## Benutzerhandbuch - Kurzfassung ACS320 Frequenzumrichter

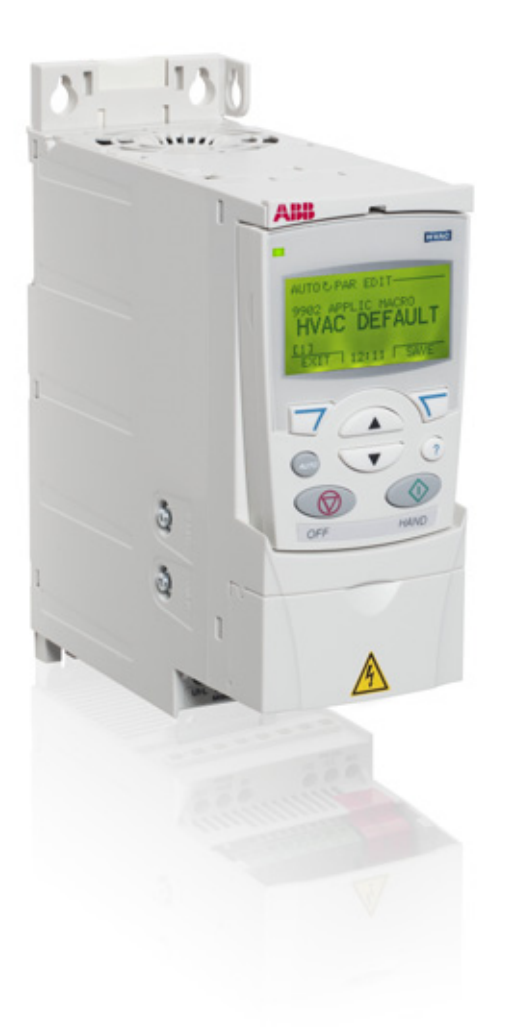

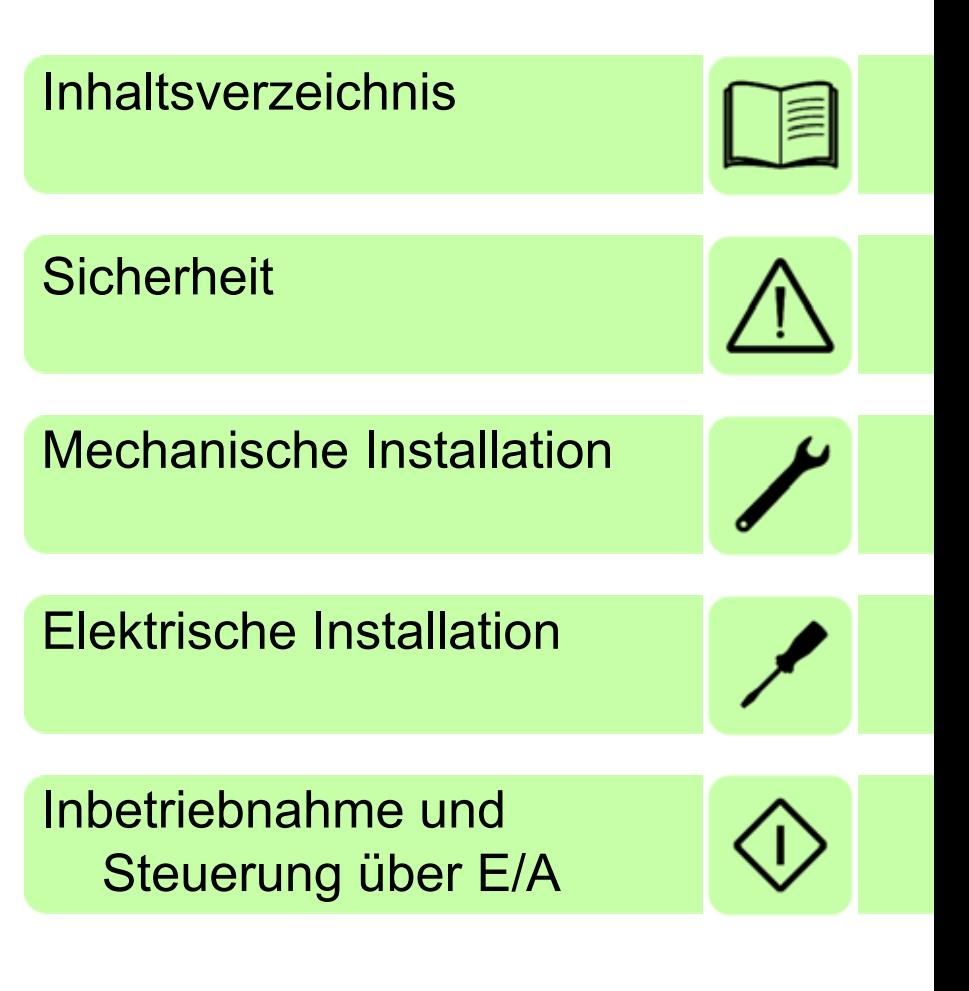

Power and productivity<br>for a better world™

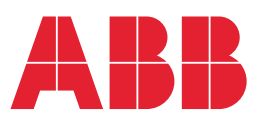

## <span id="page-1-0"></span>**Liste ergänzender Handbücher**

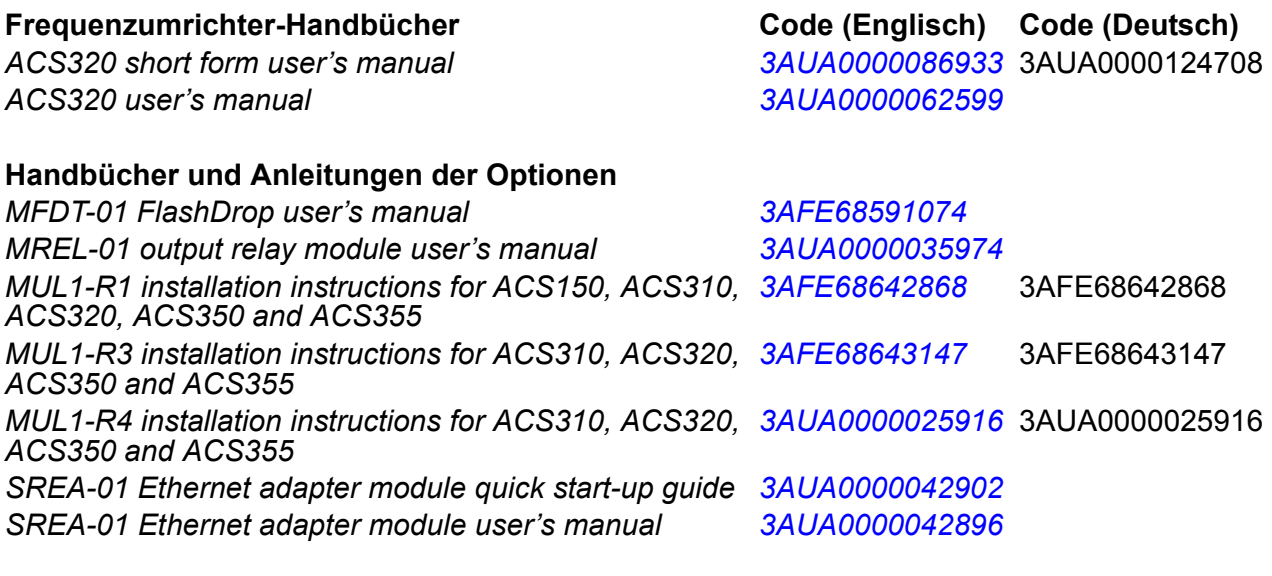

#### **Wartungshandbücher**

*Guide for capacitor reforming in ACS50, ACS55, ACS150, ACS310, ACS350, ACS355, ACS550, ACH550 and R1-R4 OINT-/SINT-boards [3AFE68735190](http://search.abb.com/library/ABBLibrary.asp?DocumentID=3AFE68735190&LanguageCode=en&DocumentPartId=1&Action=Launch )*

Im Internet finden Sie Handbücher und andere Produkt-Dokumentation im PDF-Format. Siehe Abschnitt *[Doku](#page-50-0)[mente-Bibliothek im Internet](#page-50-0)* auf der hinteren Einband-Innenseite. Wenn Handbücher nicht in der Dokumente-Bibliothek verfügbar sind, wenden Sie sich bitte an Ihre ABB-Vertretung.

## <span id="page-1-1"></span>**Zweck dieses Handbuchs**

Diese Kurzfassung des Benutzerhandbuchs enthält die Basisinformationen, die für die Installation und Inbetriebnahme des Frequenzumrichters erforderlich sind.

Informationen zur Planung der elektrischen Installation, Betrieb mit dem Bedienpanel, Programmeigenschaften, Feldbus, Signalen und Parametern, Störungsanzeige, Wartung, technische Daten und Maßzeichnungen enthält das *ACS320 user's manual* (3AUA0000062599 [Englisch]). Es ist im Internet verfügbar unter [www.abb.com/drives,](www.abb.com/drives) Auswahl *Document Library*, dann den Code in das Suchfeld eingeben und auf OK klicken.

## <span id="page-1-2"></span>**Anwendbarkeit / Geltungsbereich**

Das Handbuch gilt für ACS320 Frequenzumrichter mit Firmware-Version 4.03c oder höher. Siehe Parameter 3301 FIRMWARE in Kapitel *Istwertsignale und Parameter* im *ACS320 user's manual* (3AUA0000062599 [Englisch]).

# <span id="page-2-0"></span>**Inhaltsverzeichnis**

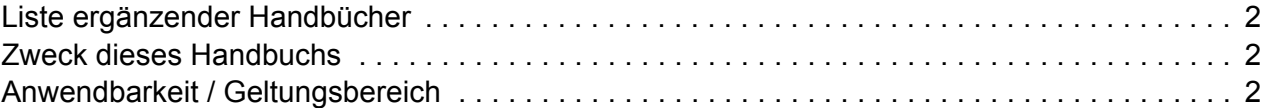

## *[1. Sicherheit](#page-4-1)*

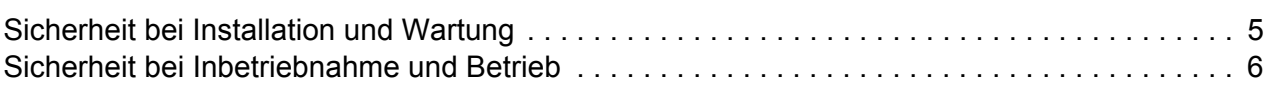

## *[2. Hardware-Beschreibung](#page-8-0)*

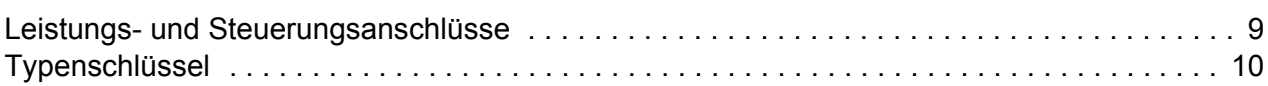

### *[3. Mechanische Installation](#page-10-1)*

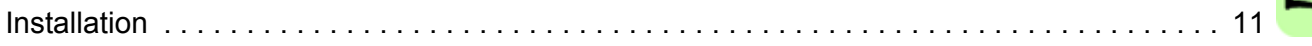

### *[4. Elektrische Installation](#page-14-1)*

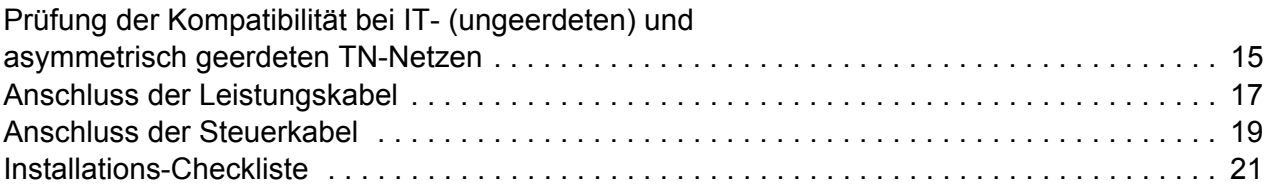

## *[5. Inbetriebnahme und Steuerung über E/A](#page-22-1)*

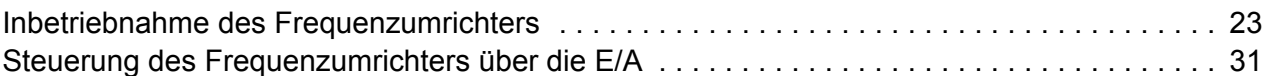

## *[6. Istwerte und Parameter in Kurzdarstellung](#page-32-0)*

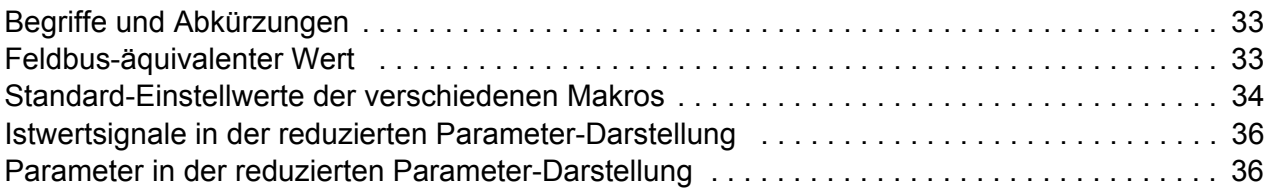

## *[7. Technische Daten](#page-42-0)*

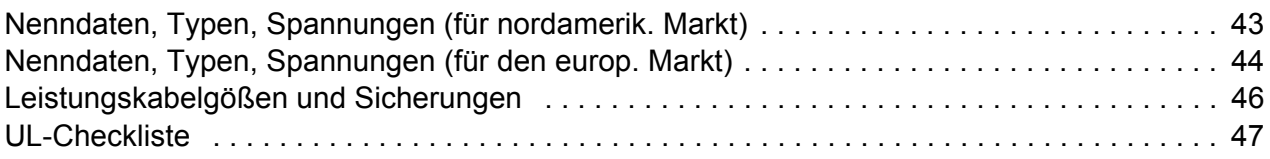

## *[Ergänzende Informationen](#page-50-1)*

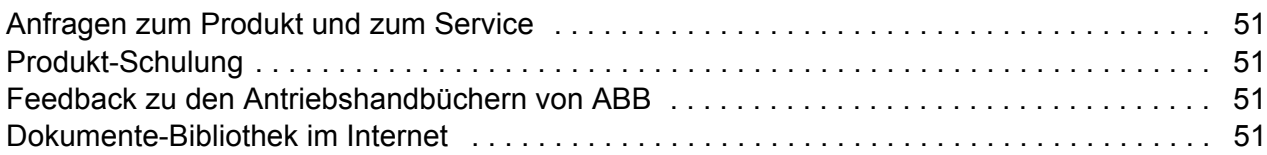

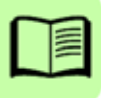

## <span id="page-4-1"></span><span id="page-4-0"></span>**1. Sicherheit**

## <span id="page-4-2"></span>**Sicherheit bei Installation und Wartung**

Diese Warnungen gelten für alle Arbeiten am Frequenzumrichter, dem Motorkabel oder dem Motor.

### **Elektrische Sicherheit**

**WARNUNG!** Die Nichtbeachtung der folgenden Anweisungen kann zu Verletzungen, tödlichen Unfällen oder Schäden an Geräten führen.

#### **Installations- und Wartungsarbeiten am Frequenzumrichter dürfen nur von qualifiziertem Fachpersonal ausgeführt werden!**

• Am Antrieb, Motorkabel oder Motor darf nicht gearbeitet werden, wenn die Spannungsversorgung eingeschaltet ist. Warten Sie nach dem Abschalten der Spannungsversorgung stets 5 Minuten, bis die Zwischenkreiskondensatoren entladen sind, bevor Sie mit der Arbeit am Frequenzumrichter, dem Motor oder dem Motorkabel beginnen.

Durch Messen mit einem Multimeter (Impedanz mindestens 1 MOhm) muss geprüft werden, dass zwischen den Eingangsphasen U1, V1 und W1 des Frequenzumrichters und Erde keine Spannung anliegt.

- Führen Sie keine Arbeiten an den Steuerkabeln durch, wenn Spannung am Frequenzumrichter oder an externen Steuerkreisen anliegt. Extern versorgte Steuerkreise können auch dann gefährliche Spannung führen, wenn die Spannungsversorgung des Frequenzumrichters ausgeschaltet ist.
- Führen Sie keine Isolationswiderstands- oder Spannungsfestigkeitsprüfungen am Frequenzumrichter durch.
- Klemmen Sie den internen EMV-Filter ab, wenn der Frequenzumrichter an ein IT-Netz (nicht geerdet oder hochohmig geerdet [über 30 Ohm]) angeschlossen wird, da andernfalls das Netz über die EMV-Filterkondensatoren des Frequenzumrichters mit dem Erdpotenzial verbunden wird. Das kann Gefahren für Personen oder Schäden am Frequenzumrichter verursachen. Siehe Seite *[15](#page-14-3)*. **Hinweis:** Bei abgeklemmtem internen EMV-Filter ist der Frequenzumrichter nicht EMV-kompatibel.
- Klemmen Sie beim Anschluss des Frequenzumrichters an ein asymmetrisch geerdertes TN-Netz den EMV-Filter ab, sonst wird der Frequenzumrichter beschädigt. Siehe Seite *[15](#page-14-3)*. **Hinweis:** Bei abgeklemmtem internen EMV-Filter erfüllt der Frequenzumrichter nicht die EMV-Anforderungen.

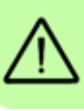

#### *6 Sicherheit*

• Alle ELV- (Extra Low Voltage) Stromkreise am Frequenzumrichter müssen in einer Zone mit Potenzialausgleich angeschlossen sein, d.h. einer Zone, in der alle gleichzeitig zugänglichen leitenden Bauteile elektrisch verbunden sind, um gefährliche Spannungen auszugleichen, die zwischen ihnen auftreten können. Der Schutz wird durch eine ordnungsgemäße Anlagen-Erdung vervollständigt.

#### **Hinweis:**

• Auch bei Stillstand des Motors liegt gefährliche Spannung an den Anschlussklemmen U1, V1, W1 und U2, V2, W2.

#### **Allgemeine Sicherheitshinweise**

**WARNUNG!** Die Nichtbeachtung der folgenden Anweisungen kann zu Verletzungen, tödlichen Unfällen oder Schäden an Geräten führen.

- Der Frequenzumrichter kann nicht vor Ort repariert werden. Versuchen Sie nicht, einen gestörten Frequenzumrichter zu reparieren; wenden Sie sich wegen eines Austauschs an Ihre ABB-Vertretung oder ein autorisiertes Service Center.
- Verhindern Sie, dass bei der Installation Bohrspäne oder Staub in den Frequenzumrichter eindringen. Elektrisch leitender Staub im Inneren des Gerätes kann zu Schäden oder Störungen führen.
- Stellen Sie eine ausreichende Kühlung des Frequenzumrichters sicher.

## <span id="page-5-0"></span>**Sicherheit bei Inbetriebnahme und Betrieb**

Diese Warnungen richten sich an alle Personen, die den Betrieb und die Inbetriebnahme planen oder mit dem Frequenzumrichter arbeiten.

#### **Allgemeine Sicherheitshinweise**

**WARNUNG!** Die Nichtbeachtung der folgenden Anweisungen kann zu Verletzungen, tödlichen Unfällen oder Schäden an Geräten führen.

- Vor der Einstellung und der Inbetriebnahme des Frequenzumrichters muss sichergestellt werden, dass der Motor und alle Arbeitsmaschinen für den Betrieb über den gesamten Drehzahlbereich, den der Frequenzumrichter bietet, geeignet sind. Der Frequenzumrichter kann so eingestellt werden, dass der Motor mit Drehzahlen betrieben werden kann, die oberhalb und unterhalb der Drehzahl liegen, die bei direktem Netzbetrieb des Motors möglich ist.
- Aktivieren Sie nicht die automatischen Störungs-Quittierfunktionen, wenn gefährliche Situationen auftreten können. Nach einer automatischen Quittierung einer Störung wird der Frequenzumrichter zurückgesetzt (Reset) und der Betrieb fortgesetzt, wenn diese Funktionen aktiviert sind.

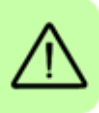

• Steuern Sie den Motor nicht mit einem AC-Schütz oder einer Trennvorrichtung; verwenden Sie dafür nur die Start- und Stopp-Tasten des Bedienpanels  $\circled{C}$  und oder externe Steuerbefehle (E/A oder Feldbus). Die maximal zulässige Anzahl von Ladezyklen der DC-Kondensatoren (d.h. Einschalten der Spannungsversorgung) ist zweimal pro Minute und die maximal mögliche Anzahl von Ladevorgängen beträgt 15 000.

#### **Hinweis:**

• Ist eine externe Quelle für den Start-Befehl ausgewählt und das EIN-Signal ist aktiv, startet der Frequenzumrichter sofort bei Wiederkehr der Spannungsversorgung nach einer Unterbrechung oder einer Störungsquittierung, wenn der Frequenzumrichter nicht für 3-Draht (ein Impuls) Start/Stop konfiguriert ist.

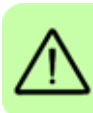

*8 Sicherheit*

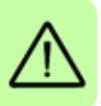

## <span id="page-8-0"></span>**2. Hardware-Beschreibung**

#### <span id="page-8-1"></span>**Leistungs- und Steuerungsanschlüsse**

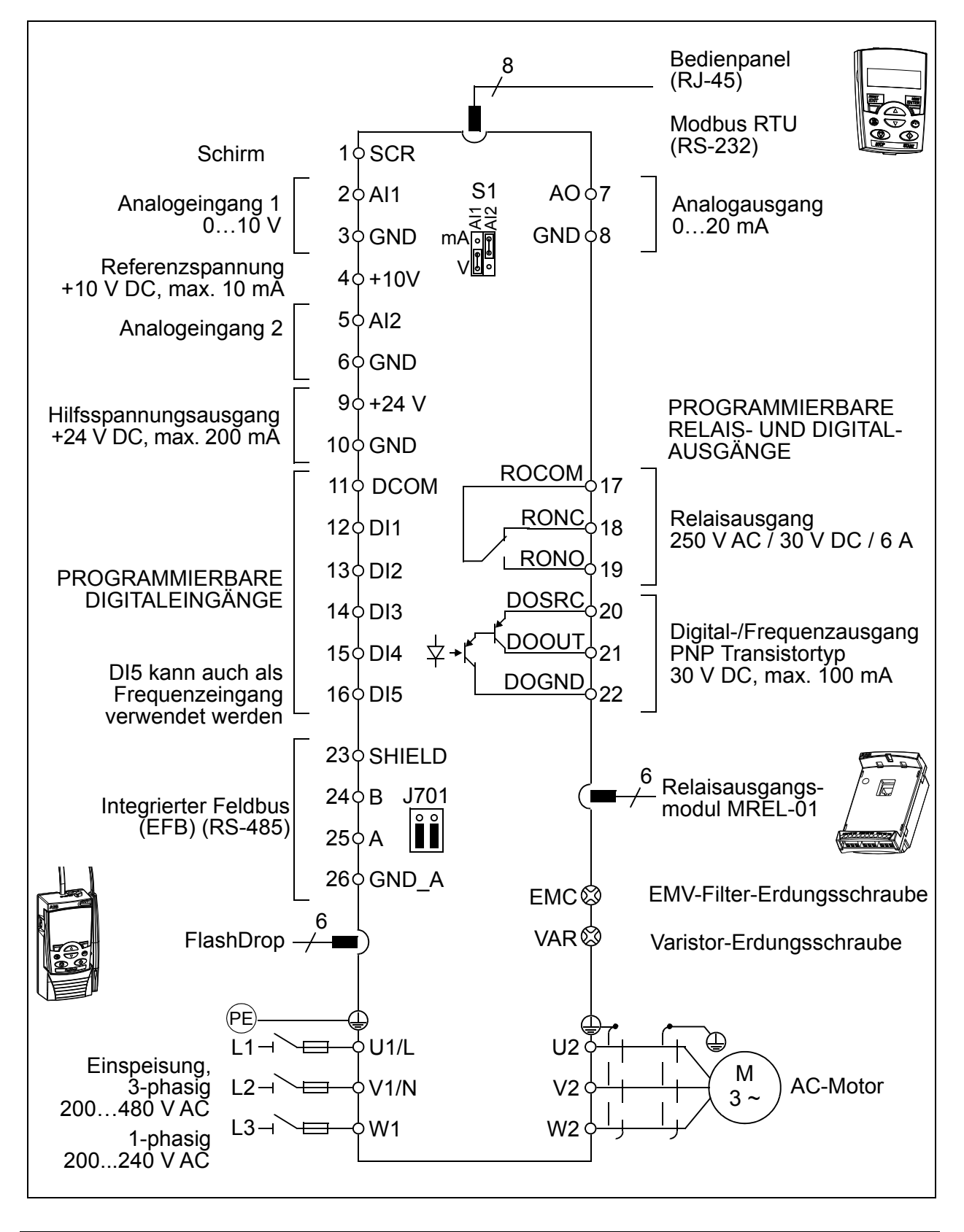

## <span id="page-9-0"></span>**Typenschlüssel**

Der Typenschlüssel enthält Angaben über die technischen Daten und die Konfiguration des Frequenzumrichters. Der Typenschlüssel ist auf dem Typenschild des Frequenzumrichters angegeben. Die ersten Ziffern von links geben die Basiskonfiguration an, zum Beispiel ACS320-03E-08A8-4. Die ausgewählten Optionen sind dahinter angegeben, getrennt durch + Zeichen, zum Beispiel +J404. Der Aufbau des Typenschlüssels und die Codes der Optionen sind nachfolgend beschrieben.

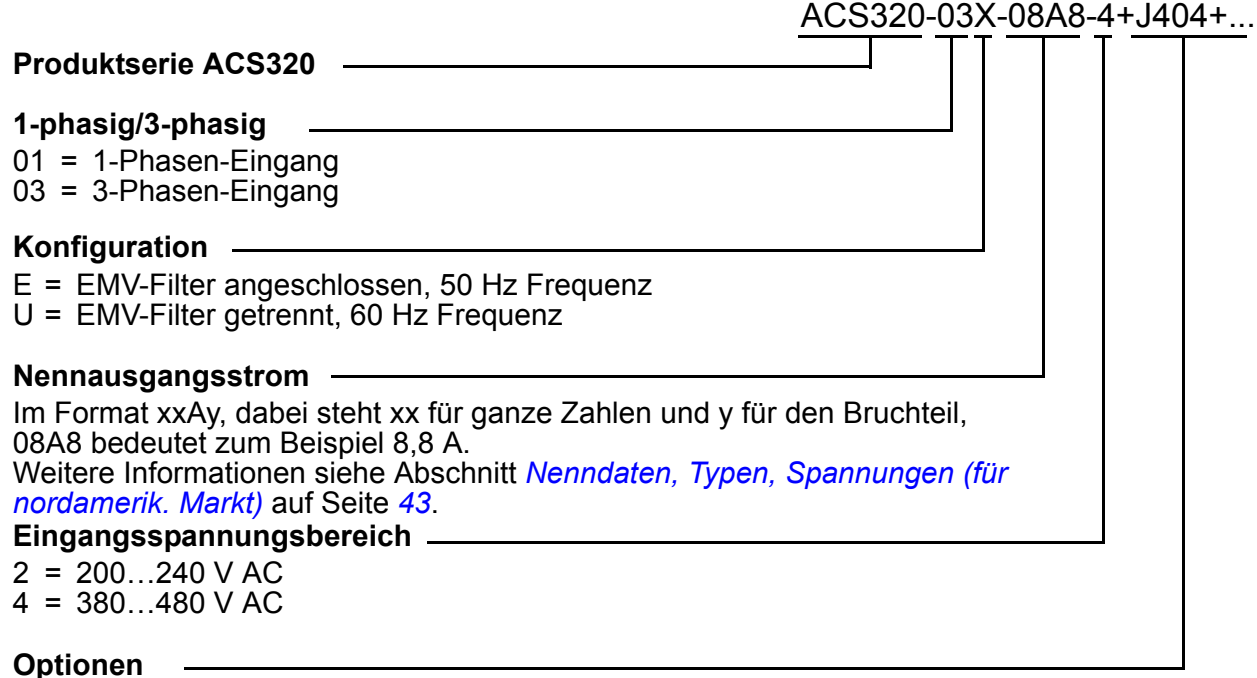

J404 = ACS-CP-C Basis-Bedienpanel<sup>1) 2</sup>  $J400 = ACH-CP-B$  Komfort-Bedienpanel<sup>1)</sup> R700 = ACS320 Benutzerhandbuch in Englisch (3AUA0000062599 [EN])

E202 = RFI-Filter für niedrige Oberschwingungen (nur für den Europäischen Markt verfügbar)

<sup>1)</sup> Der ACS320 ist mit Bedienpanels kompatibel, die den folgenden Hardware- und Firmwareversionen entsprechen. Version der Firmware und des Bedienpanels siehe Kapitel *Control panels*, Abschnitt *Applicability* im *ACS320 user's manual* (3AUA0000062599 [Englisch]).

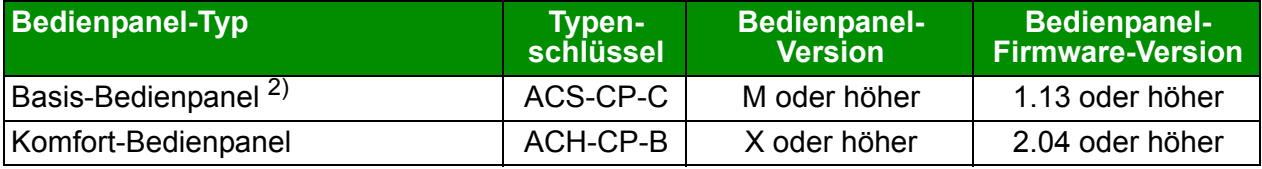

2) Nur für den nordamerikanischen Markt erhältlich.

# <span id="page-10-1"></span><span id="page-10-0"></span>**3. Mechanische Installation**

## <span id="page-10-2"></span>**Installation**

Die Anweisungen in diesem Handbuch gelten für Frequenzumrichter mit Schutzart IP20. Damit die NEMA 1-Anforderungen erfüllt werden, müssen die optionalen Zubehörsätze MUL1-R1, MUL1-R3 oder MUL1-R4 verwendet werden, die jeweils mit mehrsprachigen Installationsanleitungen geliefert werden (3AFE68642868, 3AFE68643147 oder 3AUA0000025916).

### <span id="page-10-3"></span>**Installation des Frequenzumrichters**

Der Frequenzumrichter wird mit Schrauben oder auf einer DIN-Schiene installiert.

Die für die Kühlung erforderlichen freien Abstände ober- und unterhalb des Frequenzumrichters betragen 75 mm (3 in). Seitlich müssen keine Abstände eingehalten werden, die Frequenzumrichter können direkt nebeneinander montiert werden.

**Hinweis:** Stellen Sie sicher, dass bei der Installation keine Bohrspäne in den Frequenzumrichter gelangen können.

#### **Mit Schrauben**

- 1. Kennzeichnen Sie mit der Montageschablone, die auf den Verpackungskarton aufgedruckt ist, die Bohrungen für die Befestigung des Frequenzumrichters. Die Anordnung der Bohrungen finden Sie auch in Kapitel *Dimension drawings* im *ACS320 user's manual* (3AUA0000062599 [Englisch]). Anzahl und Anordnung der verwendeten Bohrungen hängt von der Montageart ab:
	- a) Befestigung an der Rückseite (Baugrößen R0…R4): vier Bohrungen
	- b) Befestigung seitlich (Baugrößen R0…R2): drei Bohrungen; eine der unteren Bohrungen befindet sich am Kabelabfang-/Klemmenblech.
- 2. Bringen Sie die Schrauben an den markierten Positionen an.

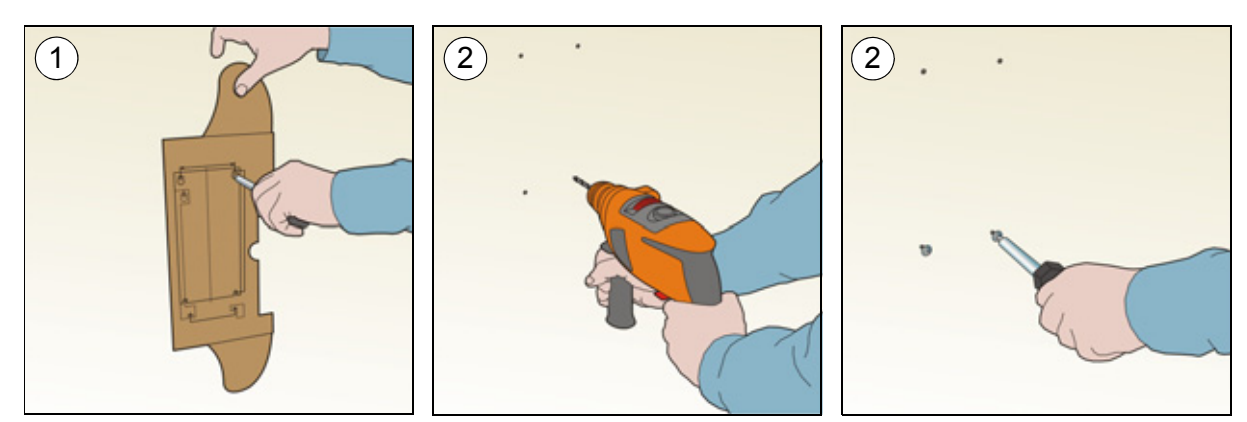

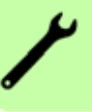

- 3. Setzen Sie den Frequenzumrichter auf die mit den Schrauben vorbereitete Wandbefestigung.
- 4. Ziehen Sie alle Schrauben in der Wand fest an.

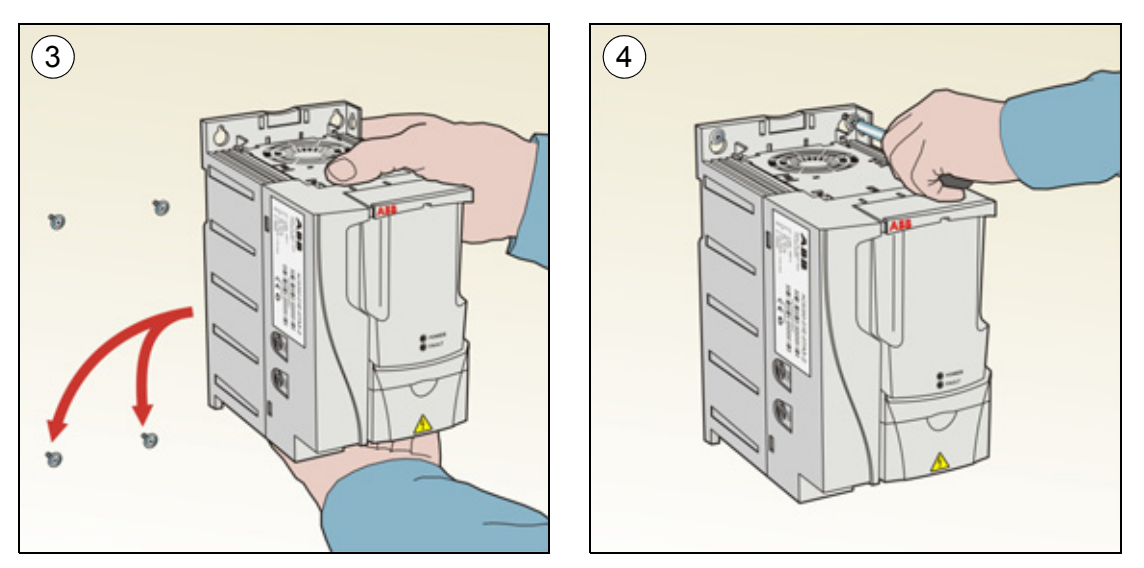

#### **Montage auf DIN-Schiene**

1. Den Frequenzumrichter auf die Montageschiene setzen und einrasten. Zum Abnehmen des Frequenzumrichters, die Verriegelung der Halterung oben am Frequenzumrichter eindrücken und lösen (1b).

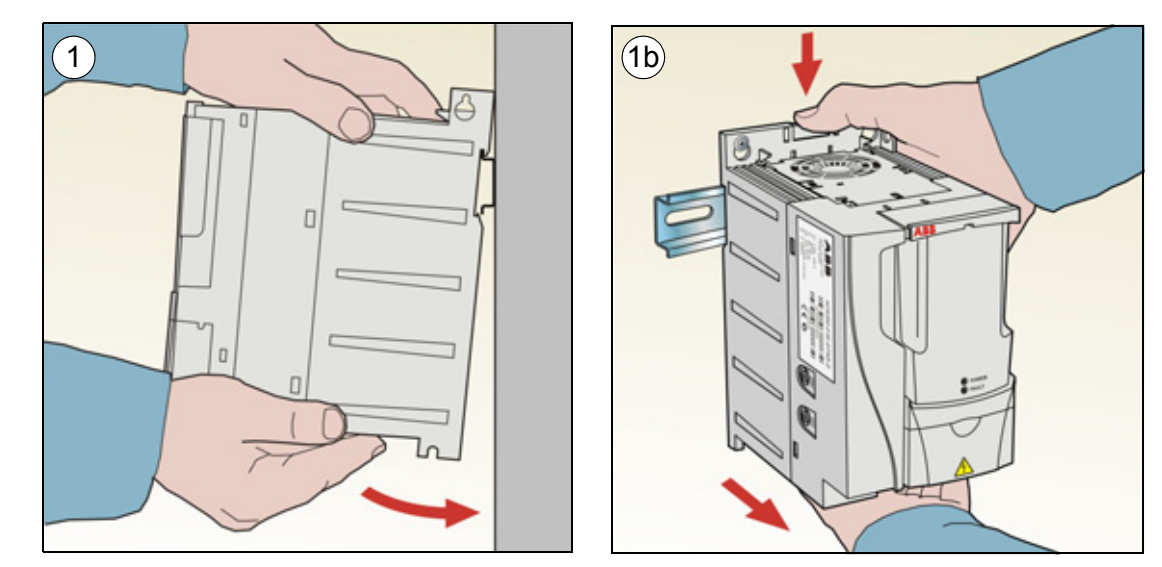

#### **Kabelabfangbleche montieren**

- 1. Das Kabelabfang-/Klemmenblech mit den mitgelieferten Schrauben an dem Blech unten am Frequenzumrichter (s. Abb.) befestigen.
- 2. Bei den Baugrößen R0…R2 das E/A-Kabelabfangblech mit den mitgelieferten Schrauben am bereits montierten Kabelabfangblech befestigen.

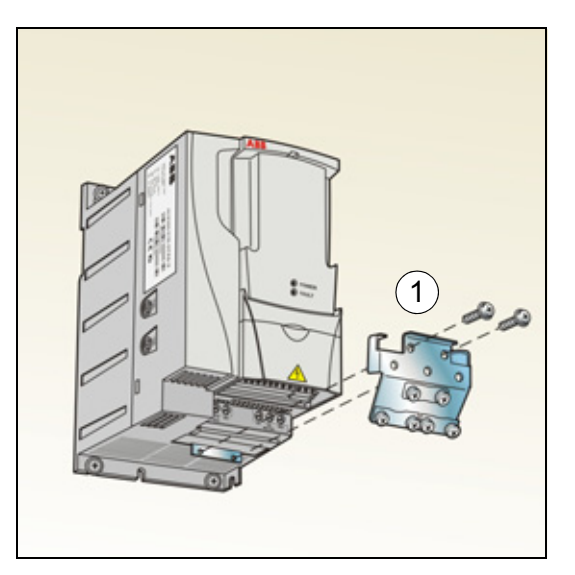

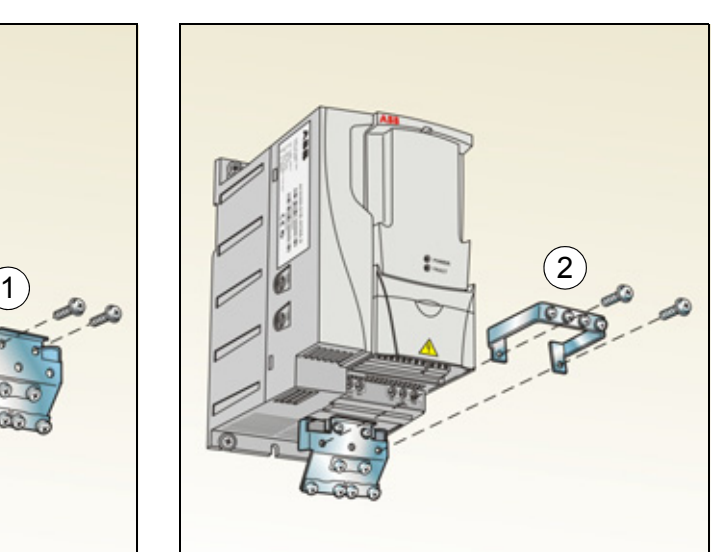

#### *14 Mechanische Installation*

## <span id="page-14-1"></span><span id="page-14-0"></span>**4. Elektrische Installation**

**WARNUNG!** Die in diesem Kapitel beschriebenen Arbeiten dürfen nur von  $\frac{71}{1}$  qualifiziertem Fachpersonal ausgeführt werden. Befolgen Sie die Anweisungen in Kapitel *[Sicherheit](#page-4-0)* auf Seite *[5](#page-4-0)*. Die Nichtbeachtung der Sicherheitsvorschriften kann zu Verletzungen und tödlichen Unfällen führen.

**Stellen Sie sicher, dass der Frequenzumrichter während der Installationsarbeiten von der Einspeisung (Eingangsspannung) getrennt ist. Wenn der Frequenzumrichter bereits an die Einspeisung angeschlossen ist/war, warten Sie fünf (5) Minuten nach der Trennung von der Eingangsspannung.**

## <span id="page-14-3"></span><span id="page-14-2"></span>**Prüfung der Kompatibilität bei IT- (ungeerdeten) und asymmetrisch geerdeten TN-Netzen**

**WARNUNG!** Klemmen Sie den internen EMV-Filter ab, wenn der Frequenzumrichter an ein IT-Netz (nicht geerdet oder hochohmig geerdet [über 30 Ohm]) angeschlossen wird, da andernfalls das Netz über die EMV-Filterkondensatoren des Frequenzumrichters mit dem Erdpotenzial verbunden wird. Das kann Gefahren für Personen oder Schäden am Frequenzumrichter verursachen.

Klemmen Sie beim Anschluss des Frequenzumrichters an ein asymmetrisch geerdertes TN-Netz den EMV-Filter ab, sonst wird der Frequenzumrichter beschädigt.

#### *16 Elektrische Installation*

1. Wenn der Frequenzumrichter an ein IT-Netz (ungeerdet) oder ein asymmetrisch geerdetes TN-Netz angeschlossen werden soll, muss der interne EMV-Filter durch Herausdrehen der EMV-Schraube (EMC) abgeschaltet werden. Bei 3 phasigen Frequenzumrichtern des Typs U (mit Typenbezeichnung ACS320-03U-) ist die EMV-Schraube bereits werksseitig entfernt und durch eine Kunststoffschraube ersetzt worden.

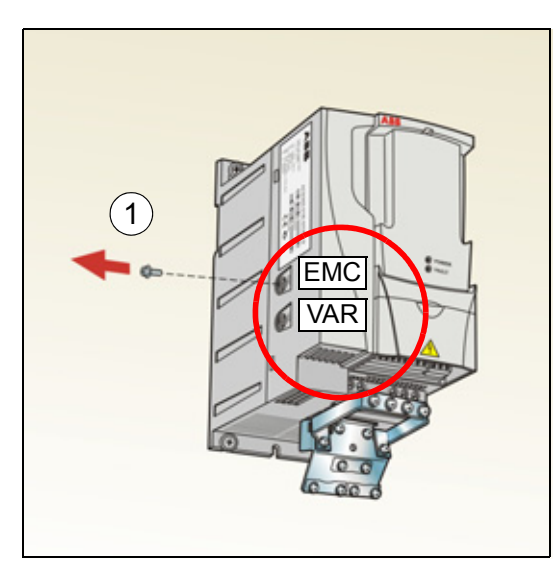

**Hinweis:** Bei der Baugröße R4 befindet sich die EMV-Schraube (EMC) rechts von der Klemme W2.

## <span id="page-16-1"></span><span id="page-16-0"></span>**Anschluss der Leistungskabel**

#### **Anschlussplan**

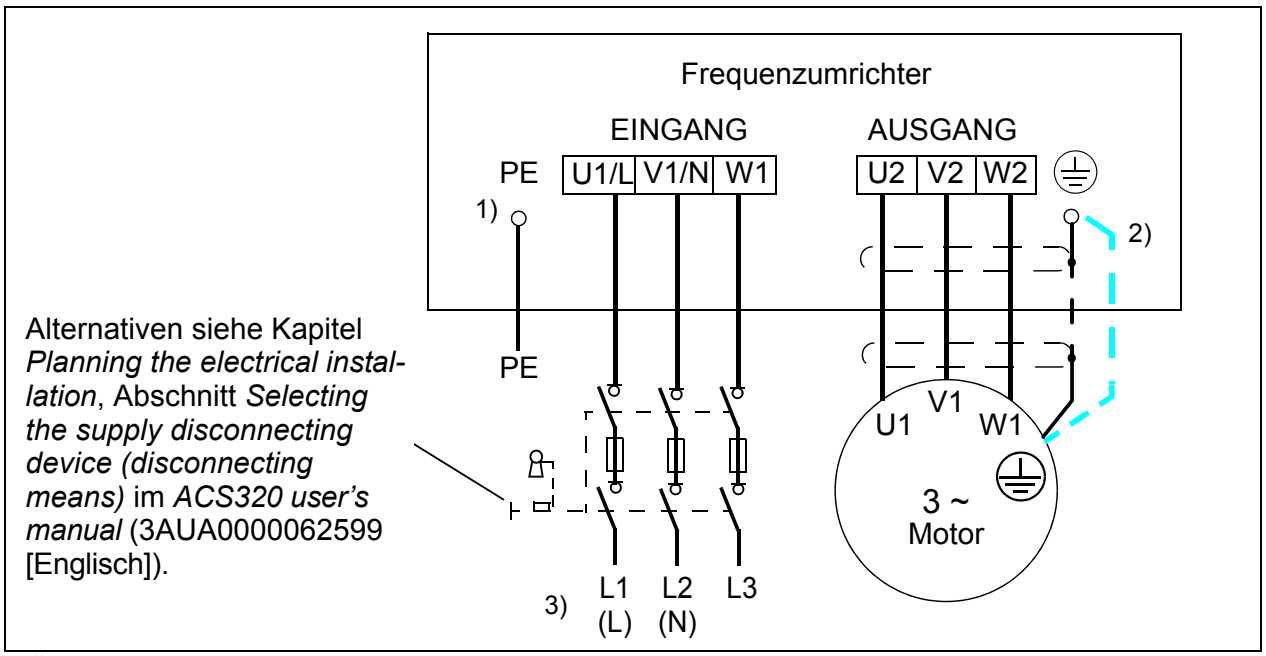

<sup>1)</sup> Das andere Ende des Eingangskabelschirms oder den PE-Leiter an der Spannungsverteilung erden.

- <sup>2)</sup> Ein separates Erdungskabel ist zu verwenden, wenn die Leitfähigkeit des Kabelschirms zu gering ist (geringer als die Leitfähigkeit des Phasenleiters) und das Kabel keinen symmetrisch aufgebauten Erdleiter enthält. Siehe Kapitel *Planning the electrical installation*, Abschnitt *Selecting the power cables* im *ACS320 user's manual* (3AUA0000062599 [Englisch]).
- $3)$  L und N sind Anschlusskennungen für die 1-phasige Spannungsversorgung.

#### **Hinweis:**

Asymmetrisch aufgebaute Motorkabel dürfen nicht verwendet werden.

Ist in dem Motorkabel ein symmetrisch aufgebauter Erdleiter zusätzlich zum Schirm vorhanden, muss der Erdleiter an die Erdungsklemmen des Frequenzumrichters und des Motors angeschlossen werden.

Bei 1-phasiger Einspeisung werden die Netzkabel an die Klemmen U1/L und V/N angeschlossen.

Motor- Netz- und Steuerkabel müssen mit Abstand voneinander separat verlegt werden. Weitere Informationen siehe Kapitel *Planning the electrical installation*, Abschnitt *Routing the cables* im *ACS320 user's manual* (3AUA0000062599 [Englisch]).

#### **Motorseitige Erdung des Motorkabelschirms**

Für minimale EMV-/HF-Störungen:

- das Kabel durch Verdrillen des Schirms, wie folgt erden: Breite abgeplattet  $\geq 1/5 \cdot$  Länge.
- oder den Kabelschirm an den Durchführungen des Motorklemmenkastens 360 Grad erden.

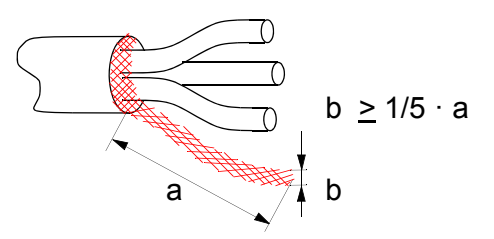

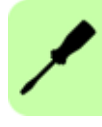

#### **Vorgehensweise bei Anschlussarbeiten**

- 1. Den Erdungsleiter (PE) des Einspeisekabels an die Erdungsklemme anschließen. Die Phasenleiter an die Klemmen U1, V1 und W1 anschließen. Die Anzugsmomente sind 0,8 Nm (7 lbf·in) für die Baugrößen R0…R2, 1,7 Nm (15 lbf·in) für R3 und 2,5 Nm (22 lbf·in) für R4.
- 2. Das Motorkabel abisolieren und den Schirm zu einem möglichst kurzen Ende verdrillen. Den verdrillten Schirm an die Erdungsklemme anschließen. Die Phasenleiter an die Klemmen U2, V2 und W2 anschließen. Die Anzugsmomente sind 0,8 Nm (7 lbf·in) für die Baugrößen R0…R2, 1,7 Nm (15 lbf·in) für R3 und 2,5 Nm (22 lbf·in) für R4.
- 3. Sichern Sie die Kabel mechanisch außerhalb des Frequenzumrichters.

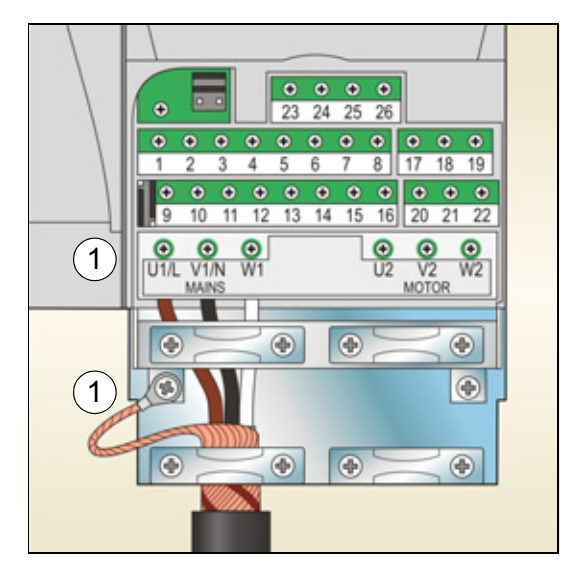

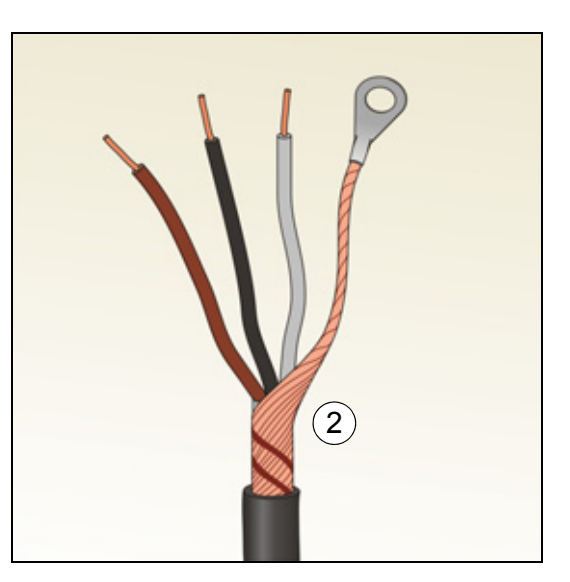

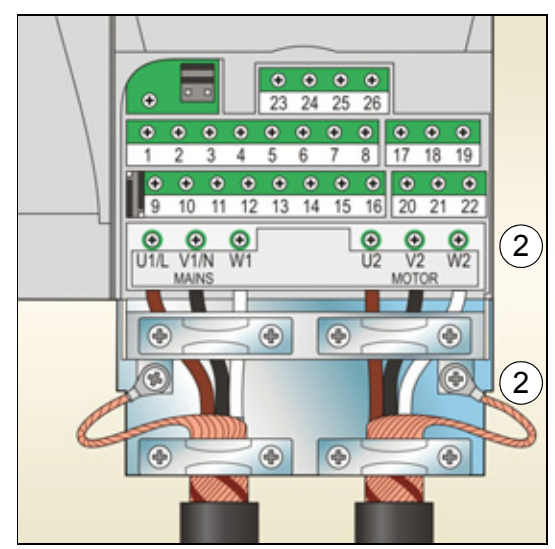

## <span id="page-18-0"></span>**Anschluss der Steuerkabel**

#### <span id="page-18-1"></span>**Standard-E/A-Anschlussplan**

Die Standard-Anschlüsse der Steuersignale sind vom verwendeten Applikationsmakro abhängig, das mit Parameter *[9902](#page-38-0) [APPLIK MAKRO](#page-38-1)* eingestellt werden kann.

Das Standardmakro ist das Makro "HLK Standard". Es bietet eine E/A-Konfiguration mit drei (3) Festdrehzahlen für allgemeine Antriebsaufgaben. Parameterwerte sind die Standardwerte in Kapitel *Actual signals and parameters* im *ACS320 user's manual* [\(3AUA0000062599 \[Englisch\]\).](http://search.abb.com/library/ABBLibrary.asp?DocumentID=3AUA0000062599&LanguageCode=en&DocumentPartId=1&Action=Launch ) 

Die Standard-E/A-Anschlüsse für das Makro HLK Standard werden im folgenden Anschlussplan dargestellt.

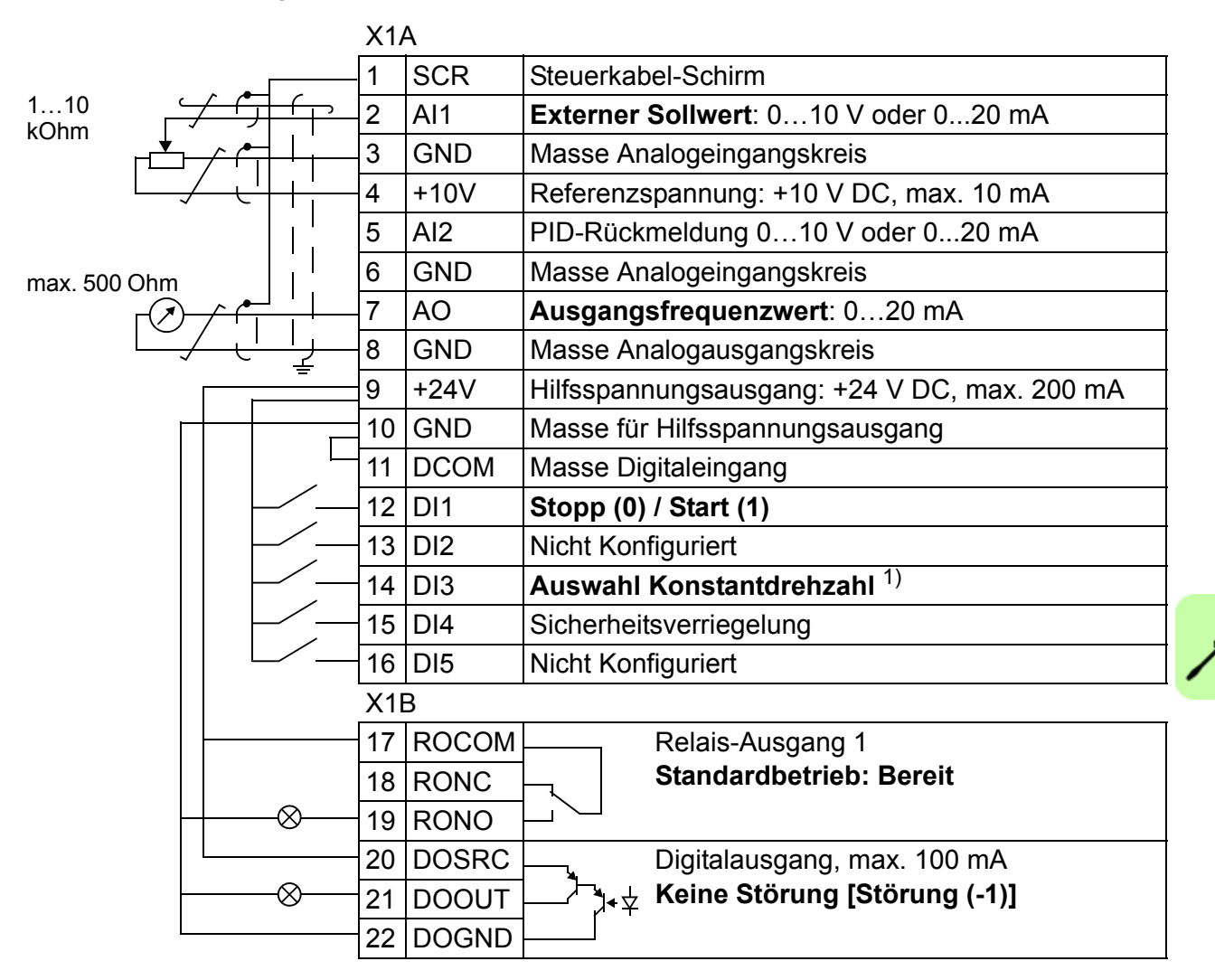

#### 1) Siehe Parametergruppe *[12 KONSTANT-](#page-35-3)[DREH-ZAHL](#page-35-3)*

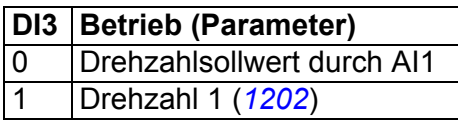

### **Vorgehensweise bei Anschlussarbeiten**

- 1. Die Klemmenabdeckung durch gleichzeitiges Drücken der Halterung und Ziehen des Deckels vom Gehäuse abnehmen.
- 2. *Digitalsignale*: Den Mantel des Digitalsignalkabels 360 Grad abisolieren und den blanken Schirm unter der Kabelschelle erden.
- 3. Die Leiter an die jeweiligen Klemmen anschließen. Mit einem Anzugsmoment von 0,4 Nm (3,5 lbf·in) festziehen.
- 4. Bei doppelt geschirmten Kabeln auch die Masseleiter jedes Kabelpaars in dem Kabel verdrillen und an SCR (Klemme 1) anschließen.

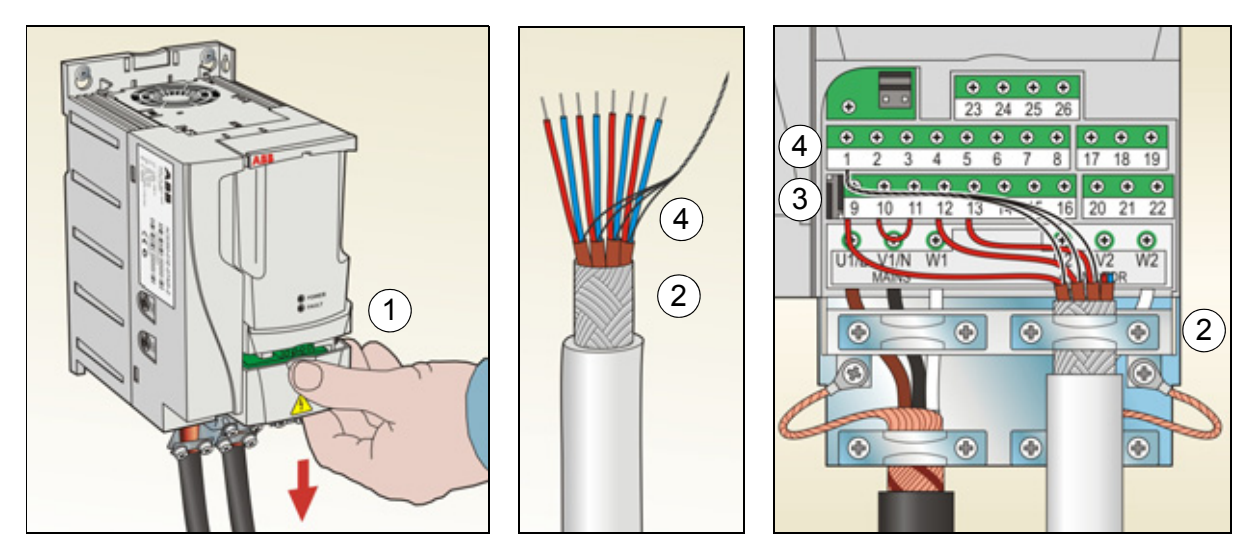

- 5. *Analogsignale*: Den Mantel des Analogsignalkabels 360 Grad abisolieren und den blanken Schirm unter der Kabelschelle erden.
- 6. Die Leiter an die entsprechenden Klemmen anschließen. Mit einem Anzugsmoment von 0,4 Nm (3,5 lbf·in) festziehen.
- 7. Die Masseleiter von jedem Kabelpaar im Analogsignalkabel verdrillen und an SCR (Klemme 1) anschließen.
- 8. Sichern Sie die Kabel außerhalb des Antriebs mechanisch.
- 9. Die Klemmenabdeckung wieder aufsetzen.

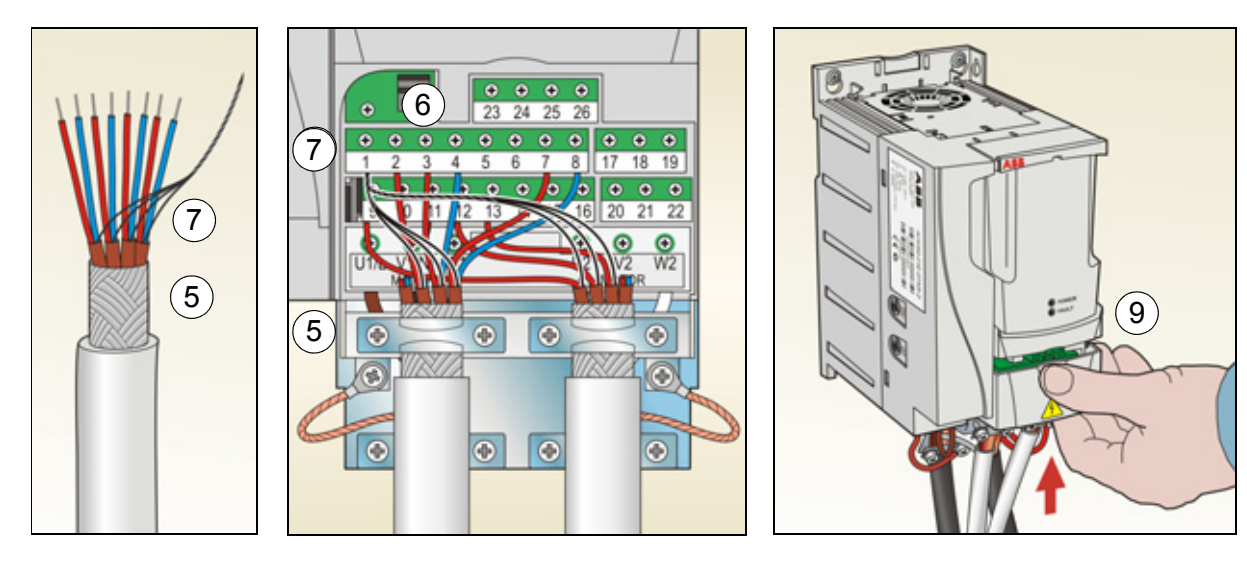

## <span id="page-20-1"></span><span id="page-20-0"></span>**Installations-Checkliste**

Prüfen Sie die mechanische und elektrische Installation des Frequenzumrichters vor der Inbetriebnahme. Gehen Sie die Checkliste zusammen mit einer zweiten Person durch. Lesen Sie Kapitel *[Sicherheit](#page-4-0)* auf Seite *[5](#page-4-0)*, bevor Sie an/mit dem Frequenzumrichter arbeiten.

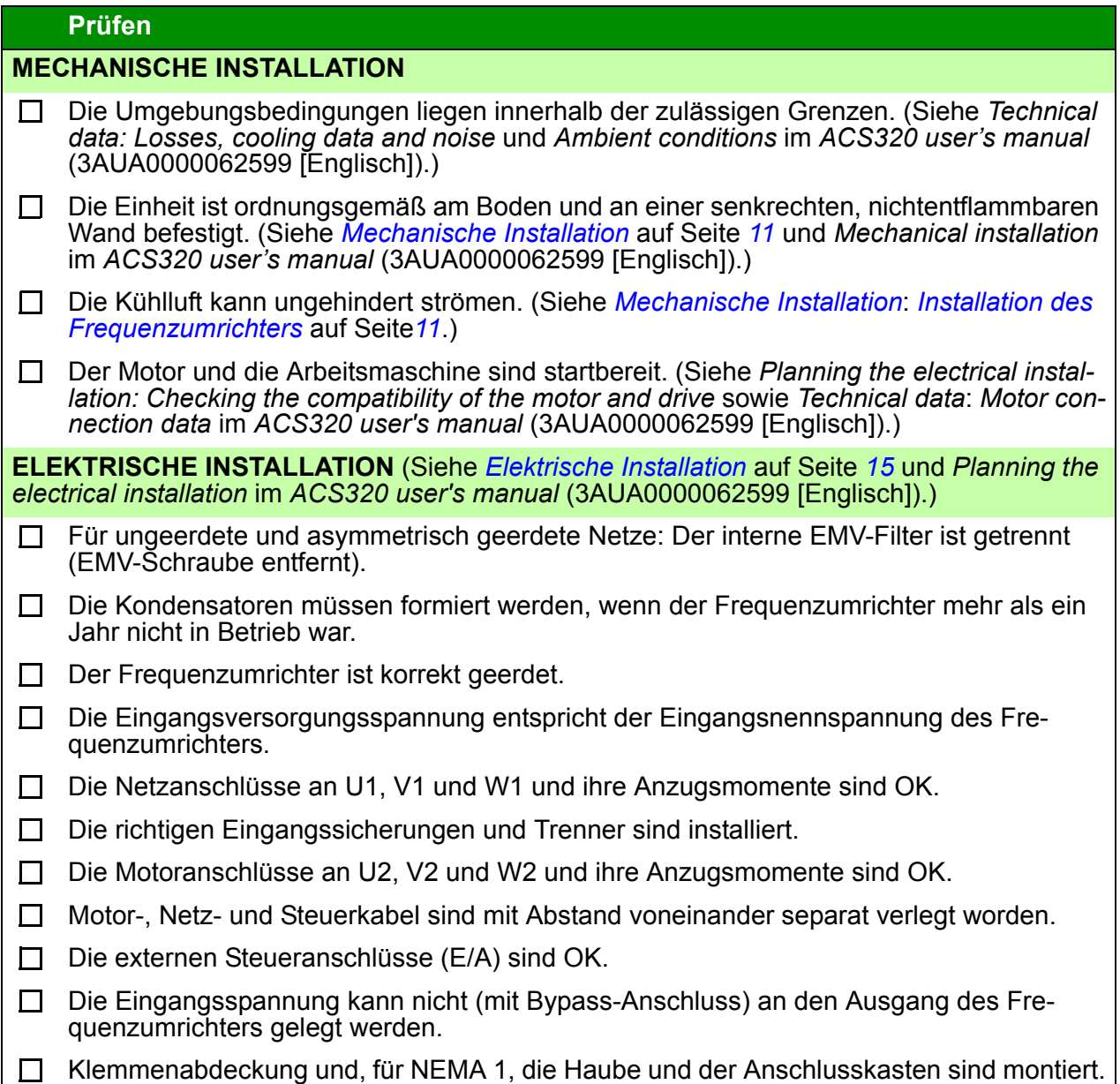

#### *22 Elektrische Installation*

## <span id="page-22-1"></span><span id="page-22-0"></span>**5. Inbetriebnahme und Steuerung über E/A**

## <span id="page-22-2"></span>**Inbetriebnahme des Frequenzumrichters**

**WARNUNG!** Die Inbetriebnahme darf nur durch qualifiziertes Fachperso- $! \Delta$  nal vorgenommen werden.

Die Sicherheitsvorschriften in Kapitel *[Sicherheit](#page-4-0)* auf Seite *[5](#page-4-0)* müssen während des Inbetriebnahmevorgangs befolgt werden.

Der Frequenzumrichter startet automatisch beim Einschalten, wenn der externe Startbefehl aktiviert ist und der Frequenzumrichter sich im Modus Fernsteuerung befindet.

Prüfen Sie, dass durch den Start des Motors keine Gefährdungen entstehen. **Koppeln Sie die angetriebene Maschine ab,** wenn durch eine falsche Drehrichtung eine Gefährdung entsteht.

**Hinweis:** Standardmäßig ist Parameter *[1611](#page-36-0) [PARAM ANZEIGE](#page-36-1)* auf 2 (*[KURZ](#page-36-2)  [MENÜ](#page-36-2)*), eingestellt, und es werden nicht alle istwertsignale und Parameter angezeigt. UIm sie anzeigen zu können, muss Parameter *[1611](#page-36-0) [PARAM ANZEIGE](#page-36-1)* auf 3 (*[LANG](#page-36-3)  [MENÜ](#page-36-3)*) eingestellt werden.

• Prüfung der Installation. Informationen über Anschlüsse enthält Abschnitt *[Installa](#page-20-1)[tions-Checkliste](#page-20-1)* auf Seite *[21](#page-20-1)*.

Die Art der Inbetriebnahme des Frequenzumrichters ist davon abhängig, welches Bedienpanel benutzt wird.

- **Wenn Sie ein Basis-Bedienpanel haben**, befolgen Sie die Anweisungen in Abschnitt *[Ausführung einer manuellen Inbetriebnahme](#page-23-0)* auf Seite *[24](#page-23-0).*
- 
- **Wenn Sie ein Komfort-Bedienpanel haben**, können Sie entweder den Inbetriebnahme-Assistenten nutzen (siehe Abschnitt *[Ausführung einer geführten Inbe](#page-27-0)[triebnahme](#page-27-0)* auf Seite *[28](#page-27-0)*) oder eine eingeschränkte Inbetriebnahme ausführen (siehe Abschnitt *[Ausführung einer manuellen Inbetriebnahme](#page-23-0)* auf Seite *[24](#page-23-0)*).

Der Inbetriebnahme-Assistent, der nur Bestandteil des Komfort-Bedienpanels ist, führt Sie durch alle wesentlichen Einstellungen, die vorgenommen werden müssen. Bei der manuellen Inbetriebnahme erfolgt keine Hilfestellung durch den Frequenzumrichter; Sie nehmen die Grundeinstellungen entsprechend den Anweisungen in Abschnitt *[Ausführung einer manuellen Inbetriebnahme](#page-23-0)* auf Seite *[24](#page-23-0)* vor.

#### <span id="page-23-0"></span>**Ausführung einer manuellen Inbetriebnahme**

Für die manuelle Inbetriebnahme können Sie das Basis-Bedienpanel oder das Komfort-Bedienpanel benutzen. Die folgenden Anweisungen gelten für beide Bedienpanels, die Anzeigen gelten für die Basis-Bedienpanel-Anzeigen, wenn sie sich nicht ausschließlich auf die Komfort-Bedienpanels beziehen.

Vor dem Start müssen Sie die Daten des Motorschildes zur Hand haben.

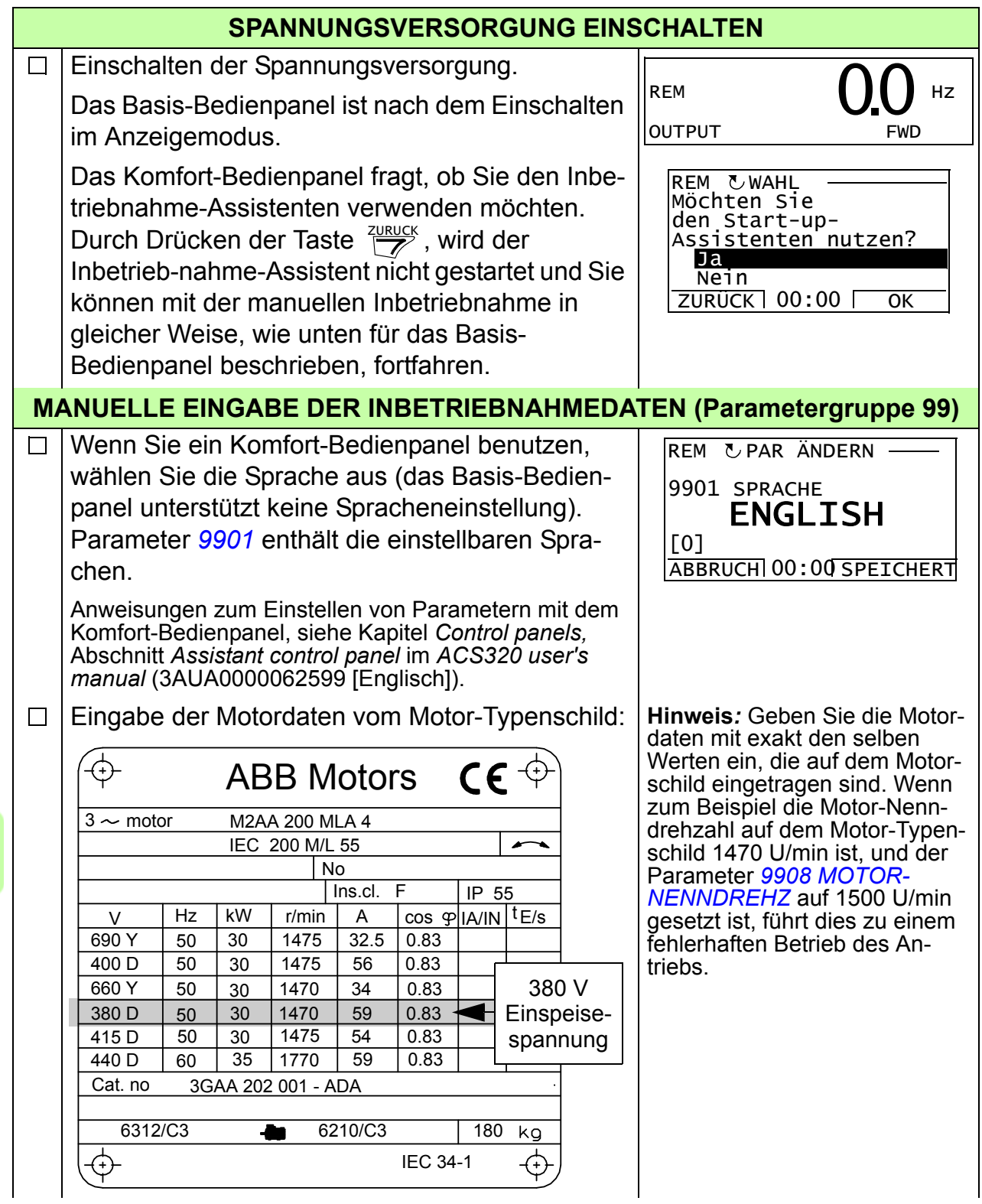

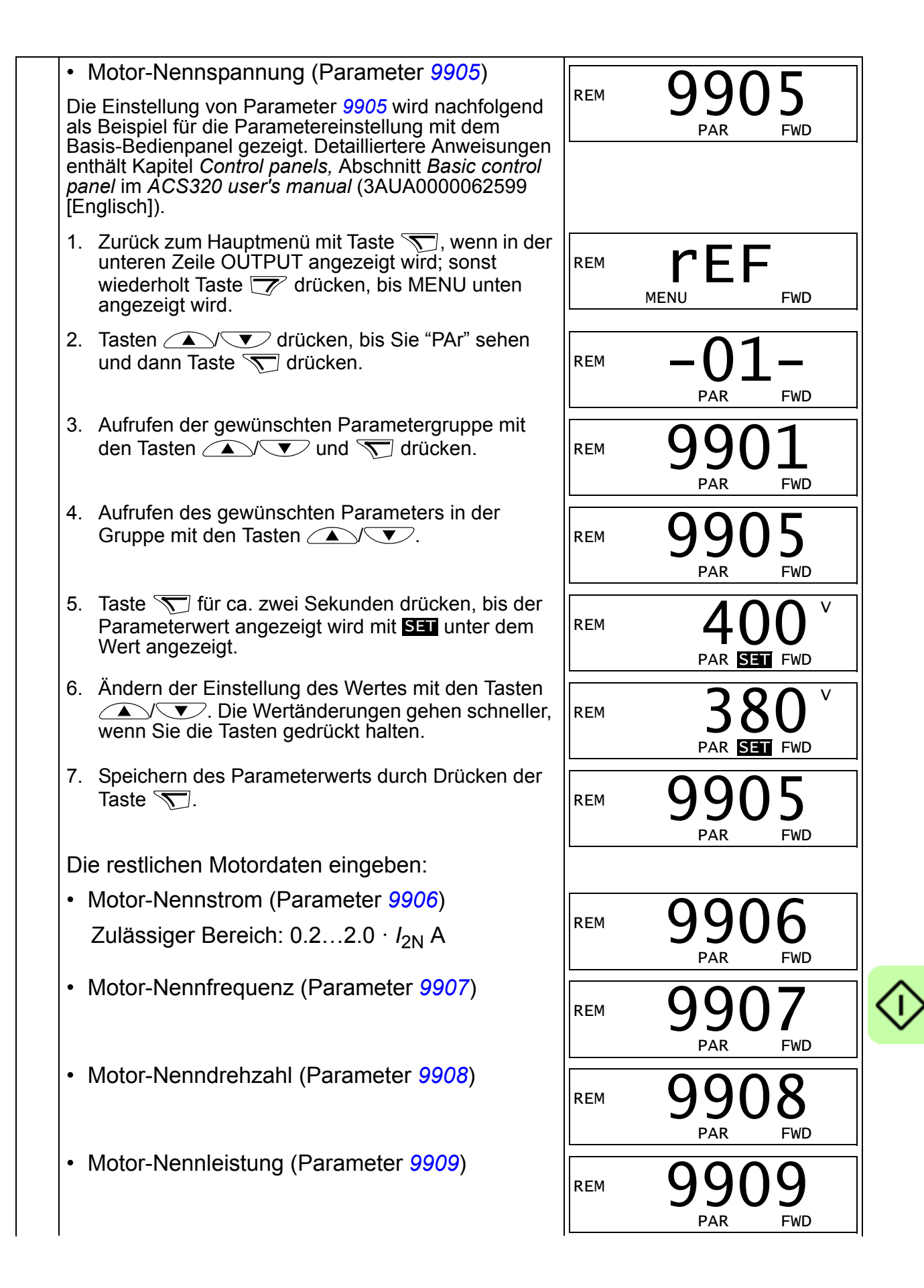

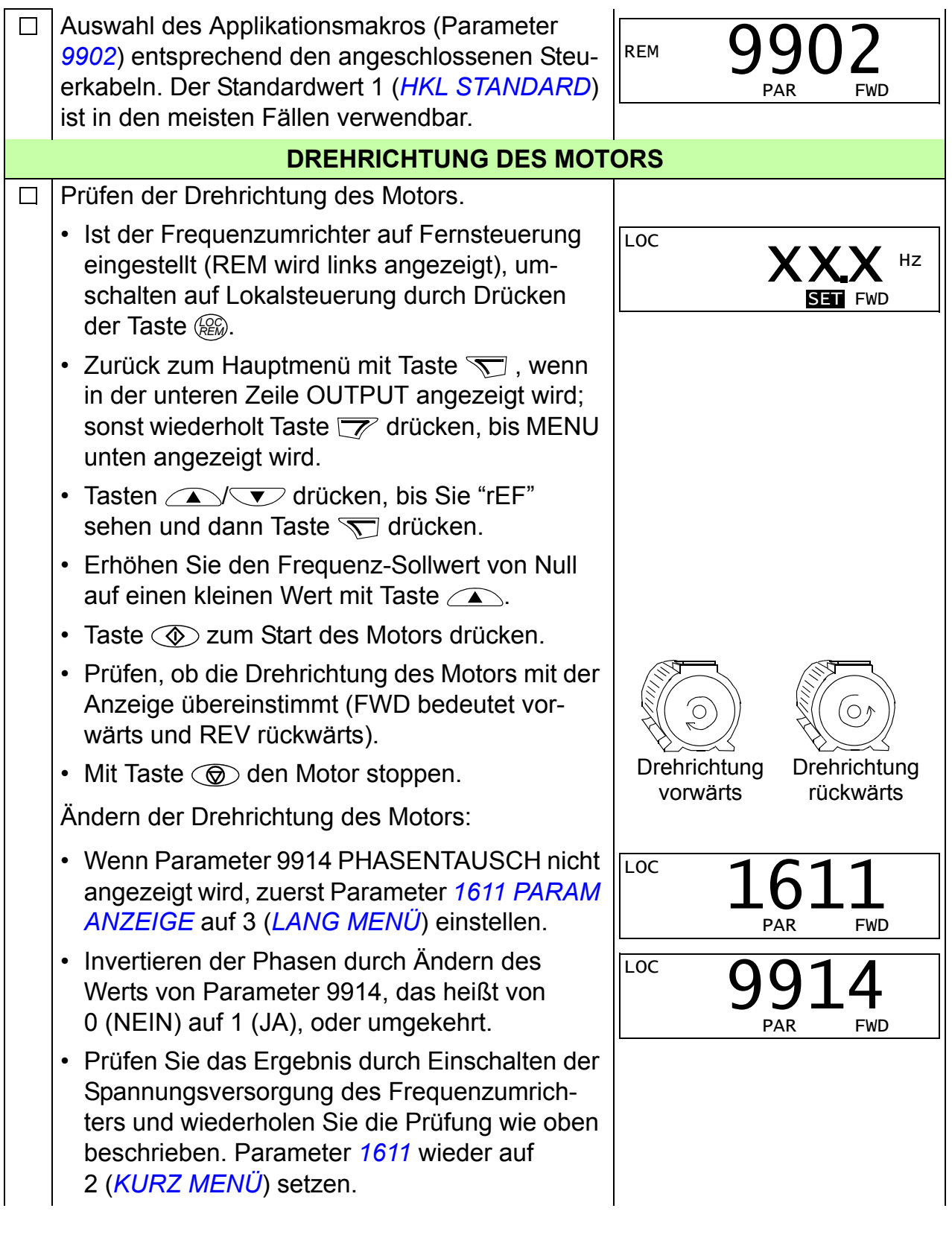

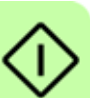

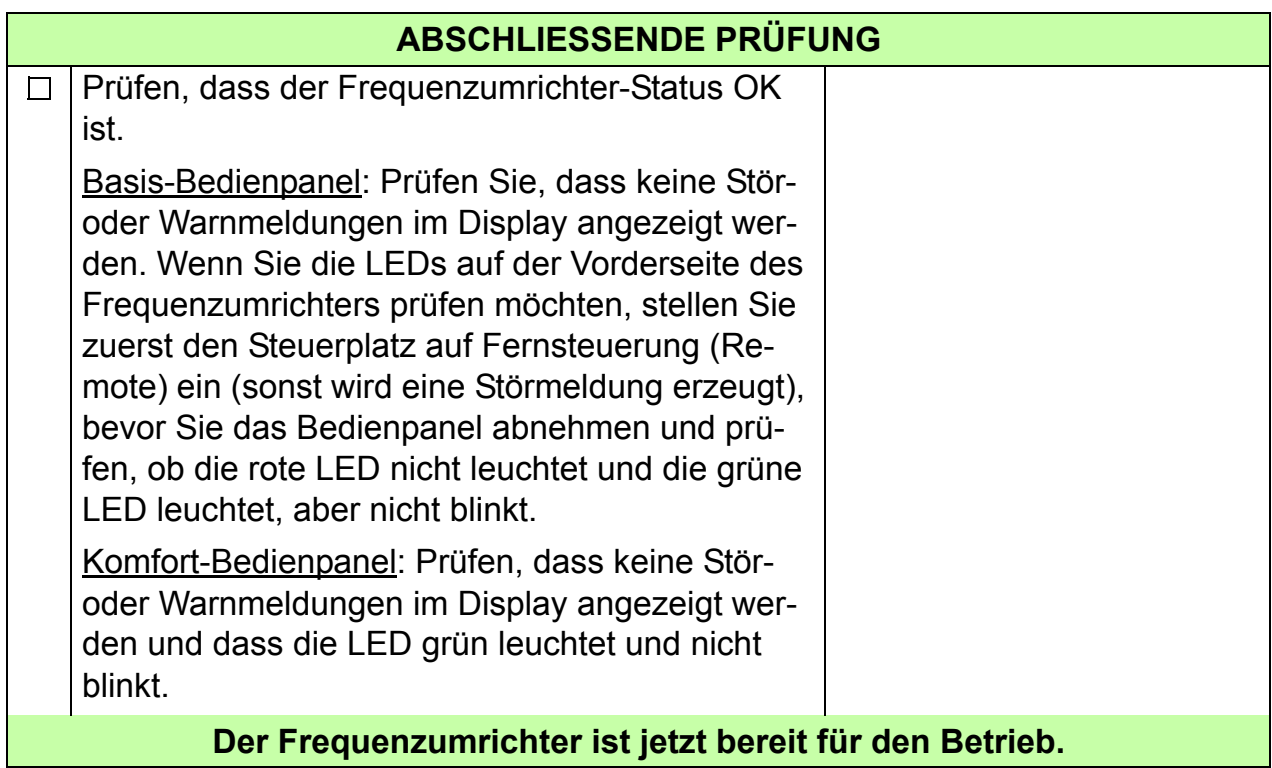

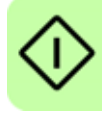

### <span id="page-27-0"></span>**Ausführung einer geführten Inbetriebnahme**

Zur Ausführung der geführten Inbetriebnahme benötigen Sie das Komfort-Bedienpanel.

Vor dem Start müssen Sie die Daten des Motorschildes zur Hand haben.

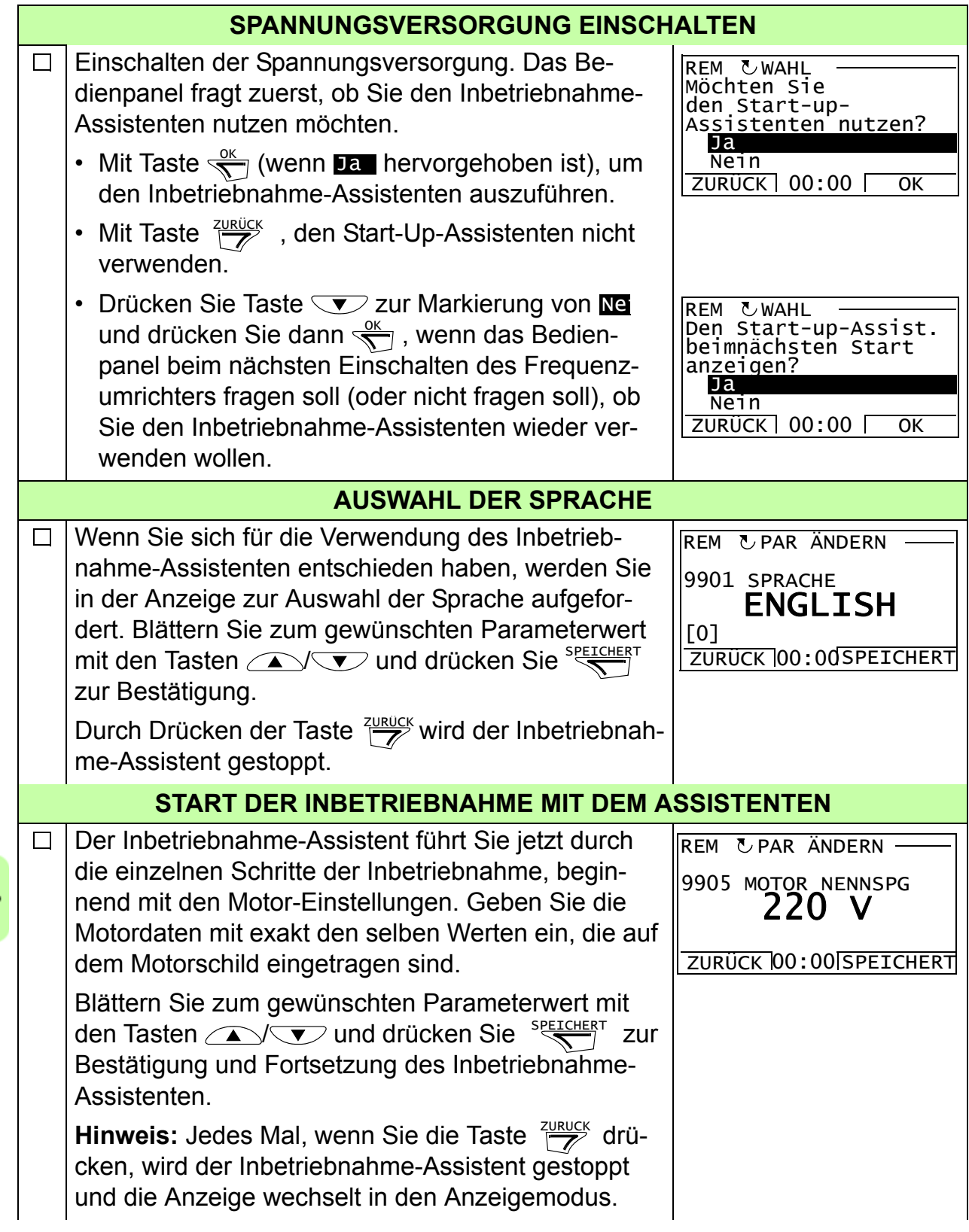

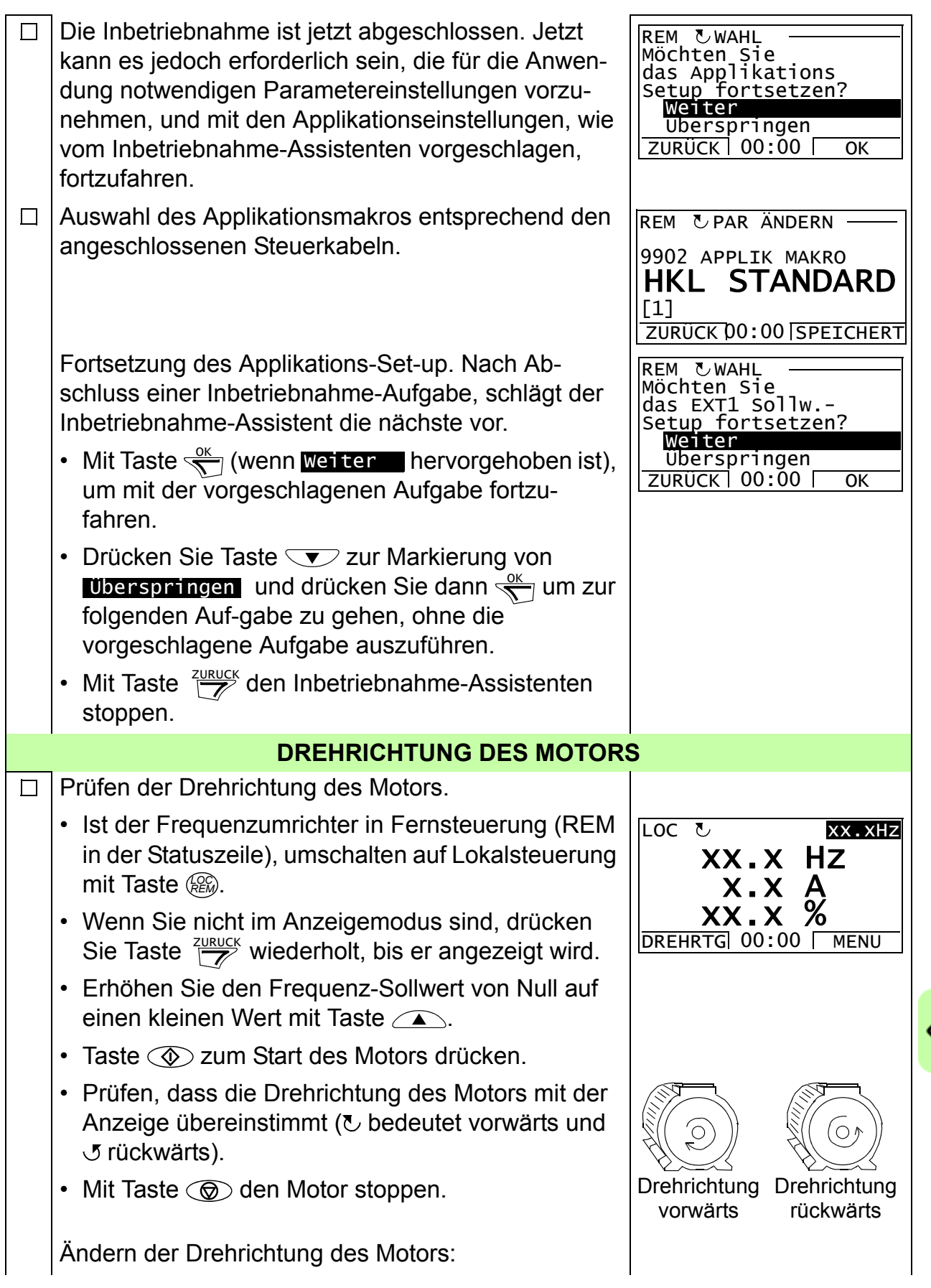

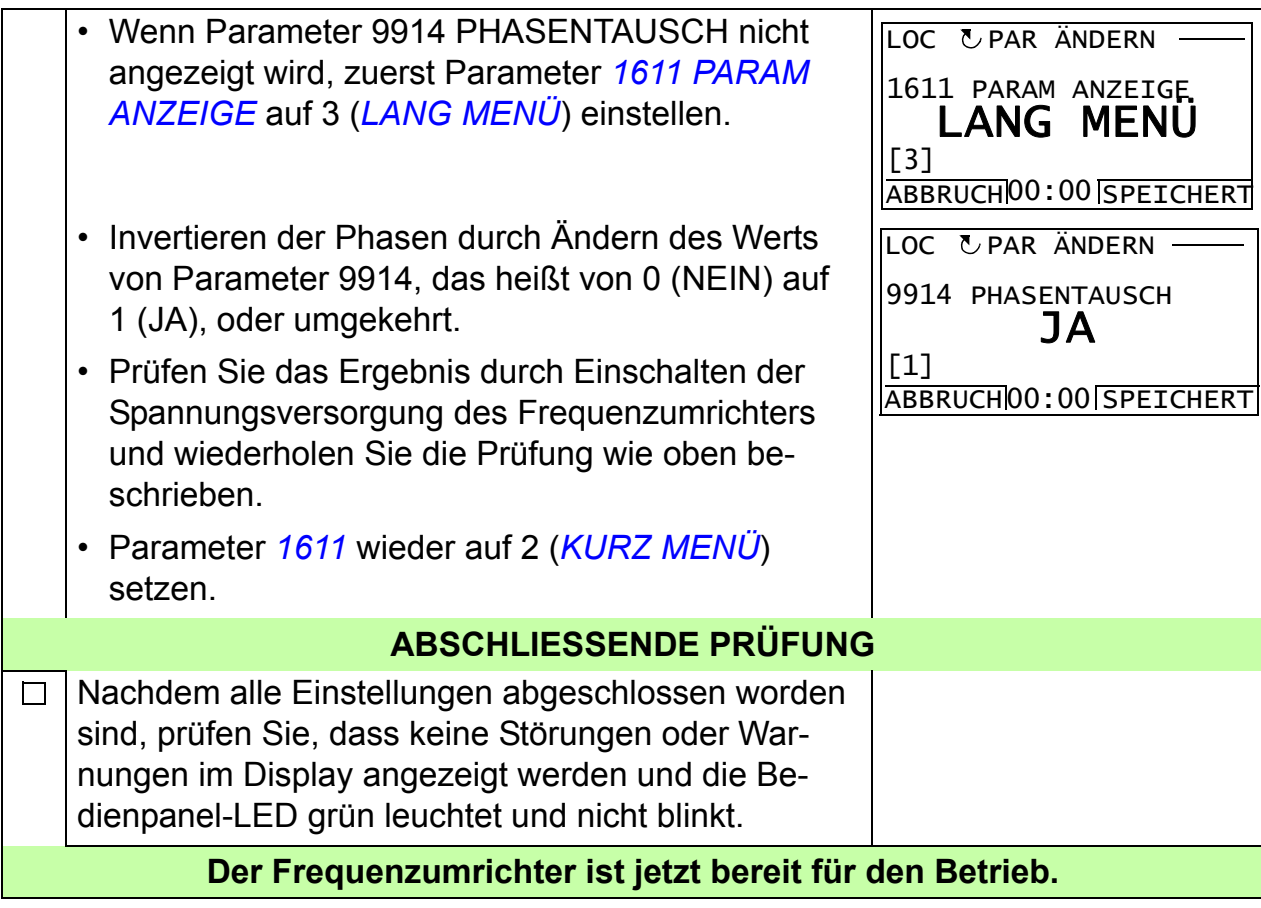

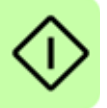

## <span id="page-30-0"></span>**Steuerung des Frequenzumrichters über die E/A**

In der folgenden Tabelle wird dargestellt, wie der Frequenzumrichter über die Digitalund Analogeingänge gesteuert wird, wenn:

- die Motordaten vollständig eingegeben wurden und
- die Standard-Parameter-Einstellungen (Standard) verwendet werden.

Die Anzeigen des Basis-Bedienpanels werden als Beispiel gezeigt.

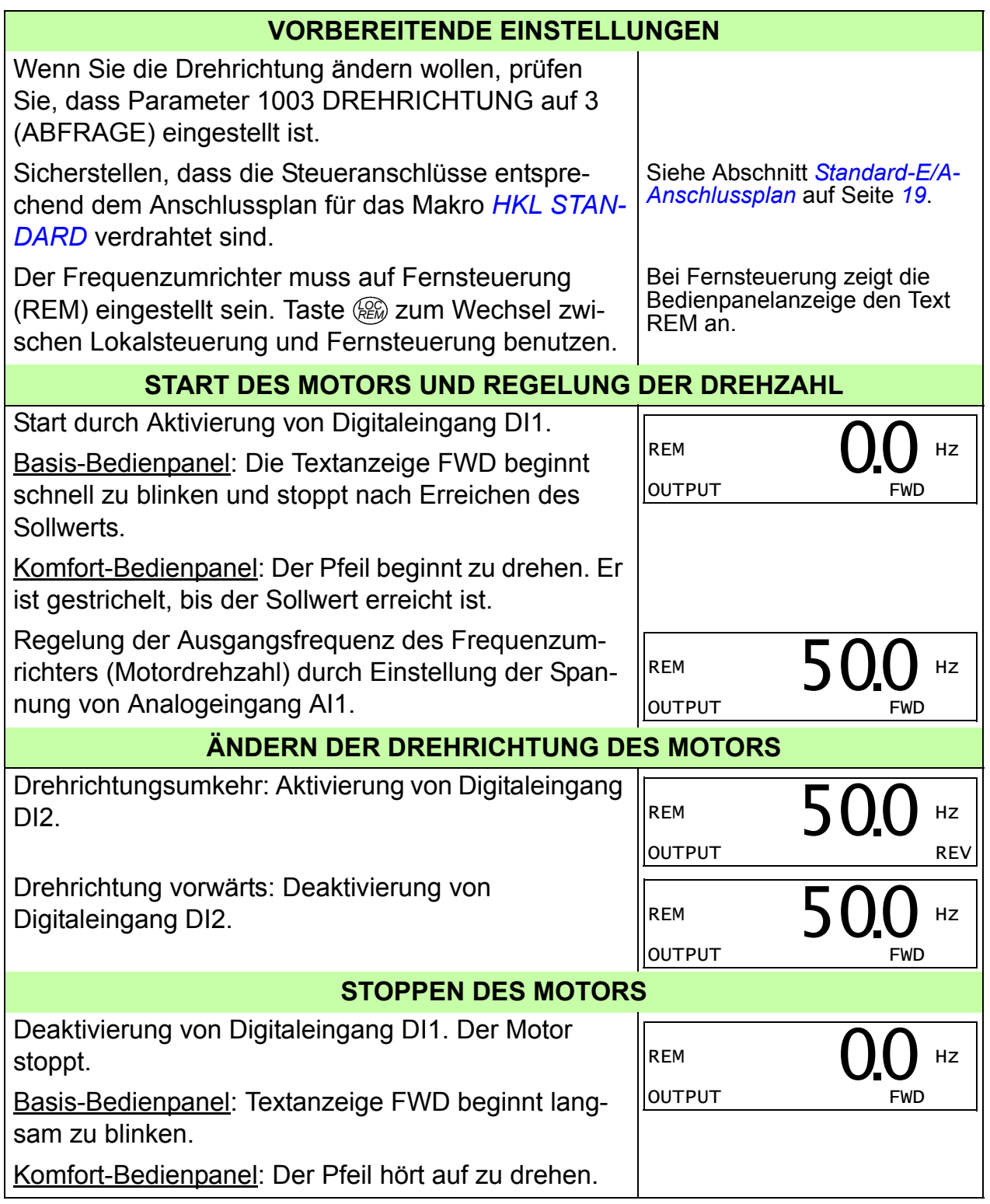

### *32 Inbetriebnahme und Steuerung über E/A*

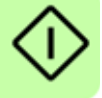

## <span id="page-32-0"></span>**6. Istwerte und Parameter in Kurzdarstellung**

**Hinweis:** Wenn das Bedienpanel auf die Kurzdarstellung der Parameter eingestellt ist, d.h. wenn Parameter *[1611](#page-36-4) [PARAM ANZEIGE](#page-36-5)* auf 2 (*[KURZ MENÜ](#page-36-6)*) eingestellt ist, wird auf dem Bedienpanel nur ein Teil aller Signale und Parameter angezeigt. Diese Signale und Parameter werden in diesem Kapitel beschrieben.

Um alle Istwerte und Signale angezeigt zu bekommen, muss Parameter *[1611](#page-36-4) [PARAM ANZEIGE](#page-36-5)* auf 3 (*[LANG MENÜ](#page-36-7)*) gesetzt werden. Die vollständige Beschreibung aller Istwertsignale und Parameter enthält Kapitel *Actual signals and parameters* im *ACS320 user's manual* (3AUA0000062599 [Englisch]).

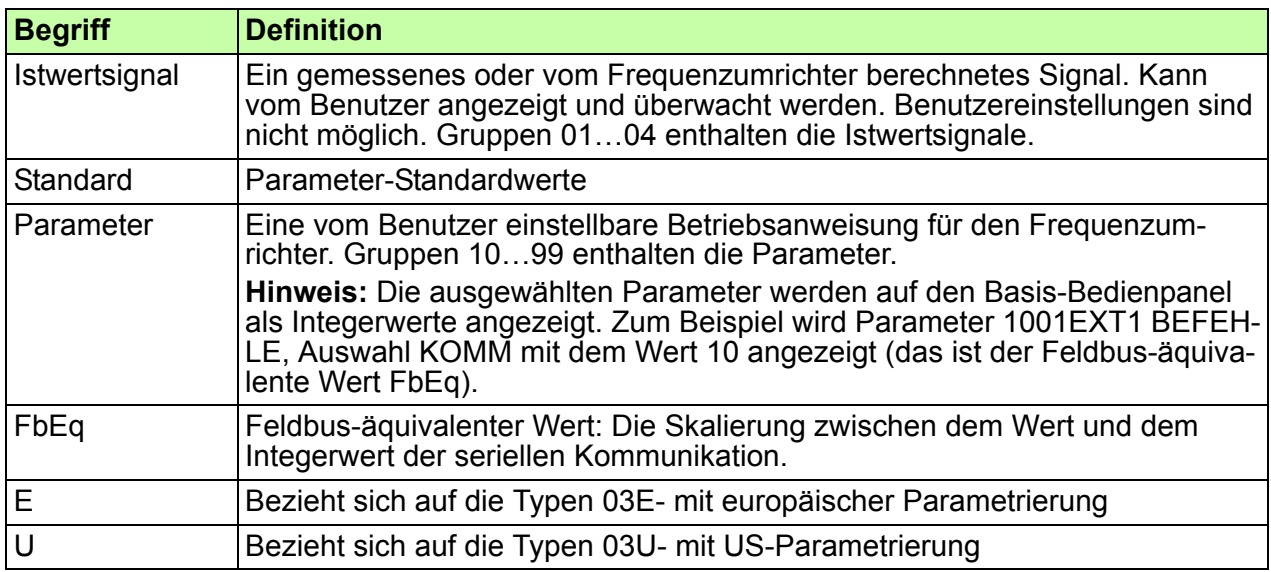

## <span id="page-32-1"></span>**Begriffe und Abkürzungen**

## <span id="page-32-2"></span>**Feldbus-äquivalenter Wert**

**Beispiel:** Wenn *[2008](#page-36-8) [MAXIMUM FREQ](#page-36-9)* (siehe Seite *[37](#page-36-8)*) von einer externen Steuerung eingestellt wird, ist ein Integerwert von 1 gleich 0,1 Hz. Alle gelesenen und gesendeten Werte sind auf 16 Bits begrenzt (-32768…32767).

## <span id="page-33-0"></span>**Standard-Einstellwerte der verschiedenen Makros**

Wenn das Applikationsmakro gewechselt wird (*[9902](#page-38-3) [APPLIK MAKRO](#page-38-4)*), setzt die Software die Parameterwerte auf ihre Standardeinstellungen. Die folgende Tabelle enthält die Parameter-Standardwerte der verschiedenen Makros. Bei allen anderen Parametern sind für alle Makros die Standardwerte gleich. Siehe die Parameterliste ab Seite *[36](#page-35-1)* in diesem Handbuch und Kapitel *Actual signals and parameters* im *ACS320 user's manual* (3AUA0000062599 [Englisch]).

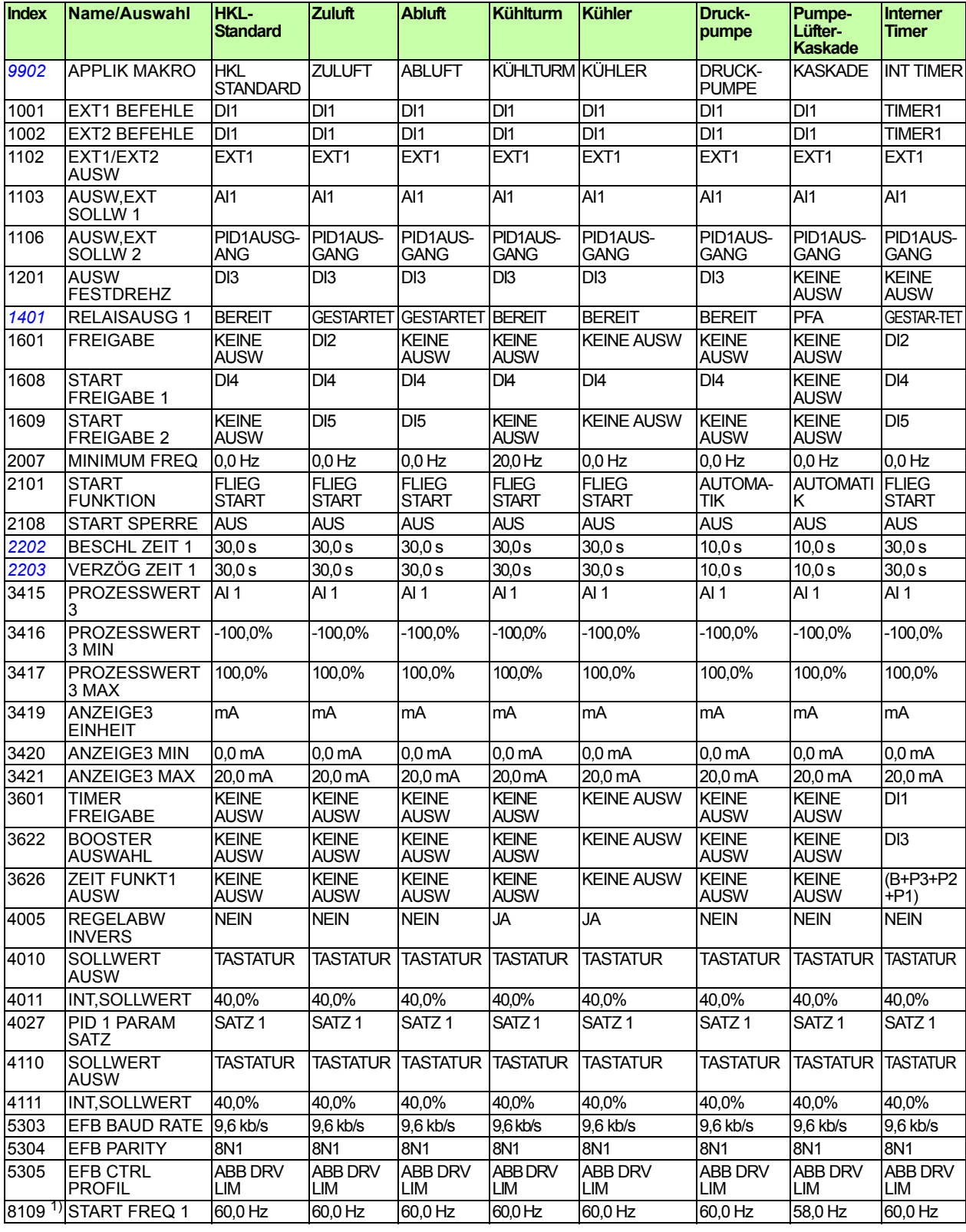

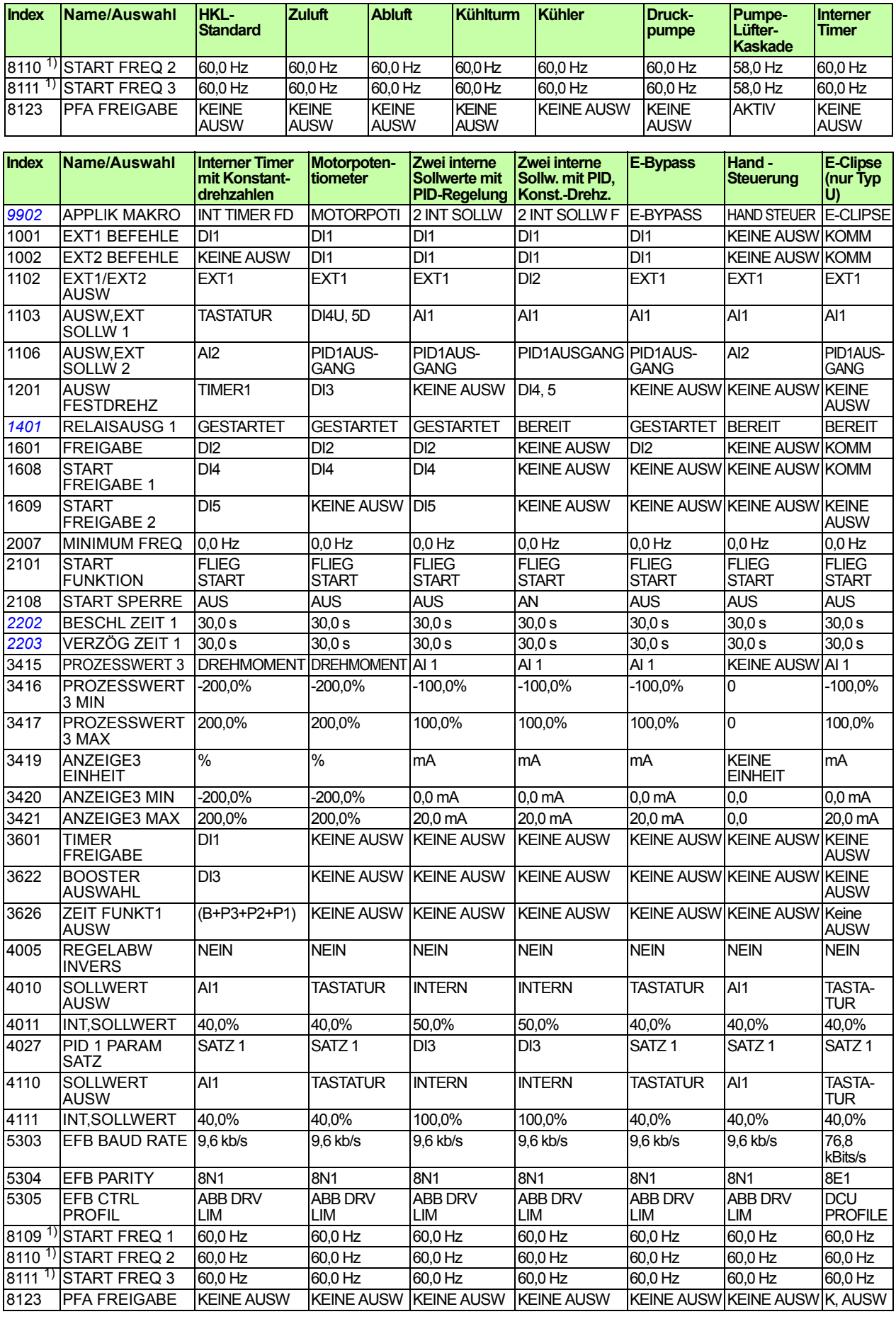

1) Der Standardwert ist vom Frequenzumrichter-Typ abhängig. E: 50 Hz, U: 60 Hz

## <span id="page-35-0"></span>**Istwertsignale in der reduzierten Parameter-Darstellung**

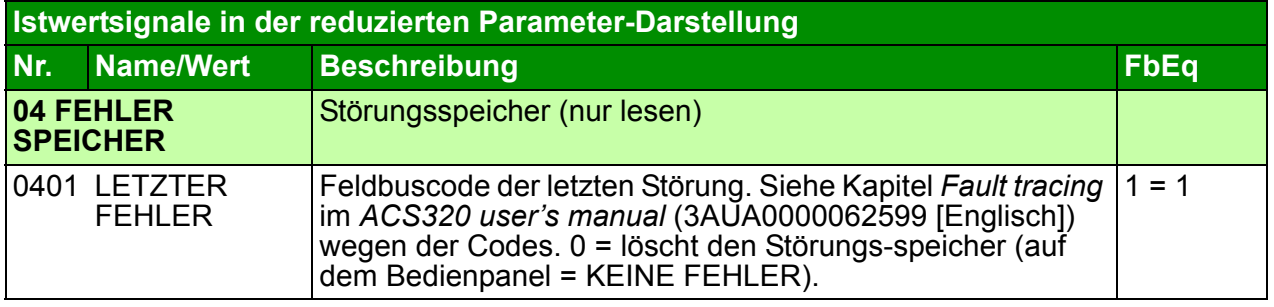

## <span id="page-35-1"></span>**Parameter in der reduzierten Parameter-Darstellung**

<span id="page-35-4"></span><span id="page-35-3"></span><span id="page-35-2"></span>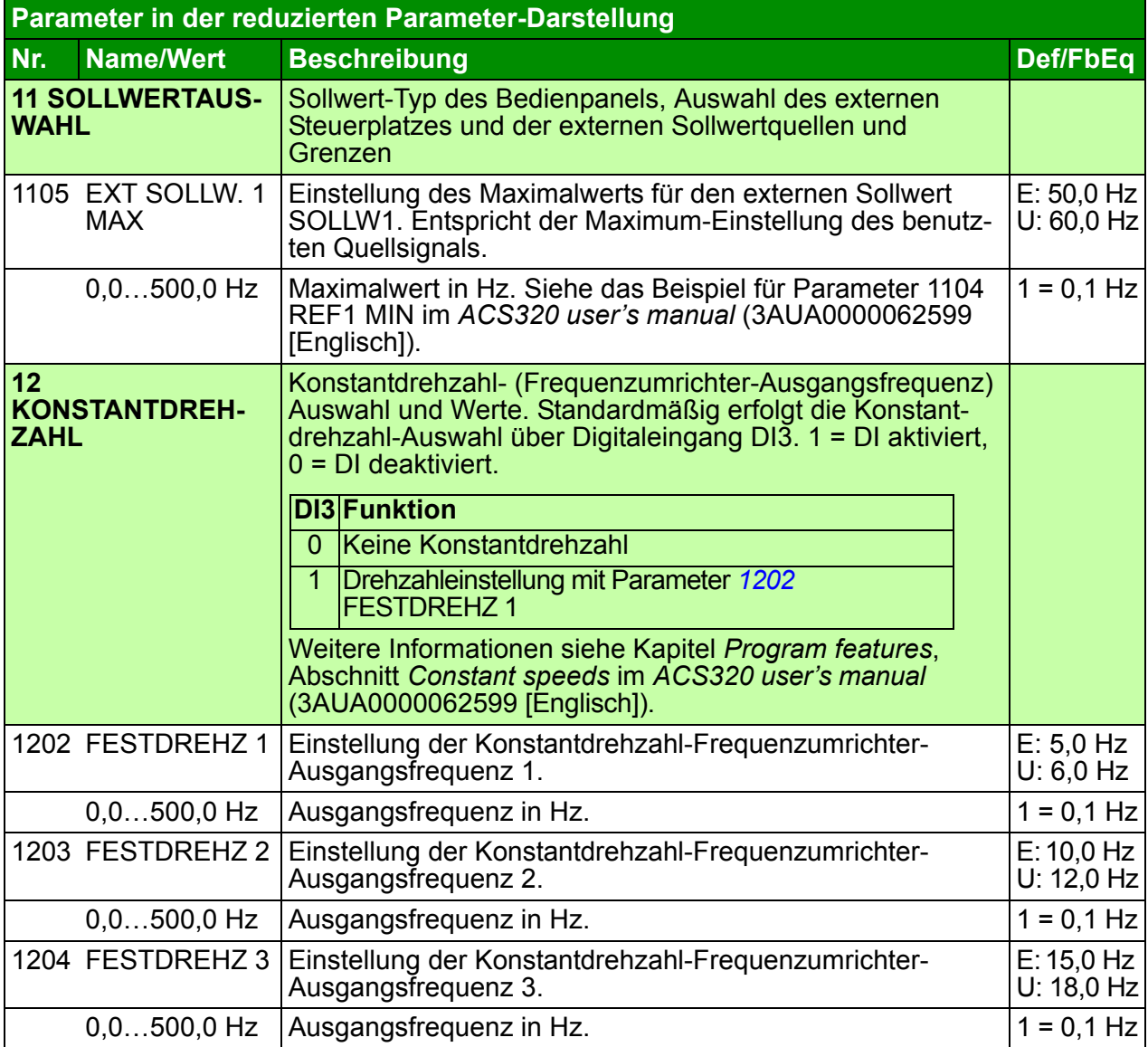

<span id="page-36-12"></span><span id="page-36-11"></span><span id="page-36-10"></span><span id="page-36-9"></span><span id="page-36-8"></span><span id="page-36-7"></span><span id="page-36-6"></span><span id="page-36-5"></span><span id="page-36-4"></span><span id="page-36-3"></span><span id="page-36-2"></span><span id="page-36-1"></span><span id="page-36-0"></span>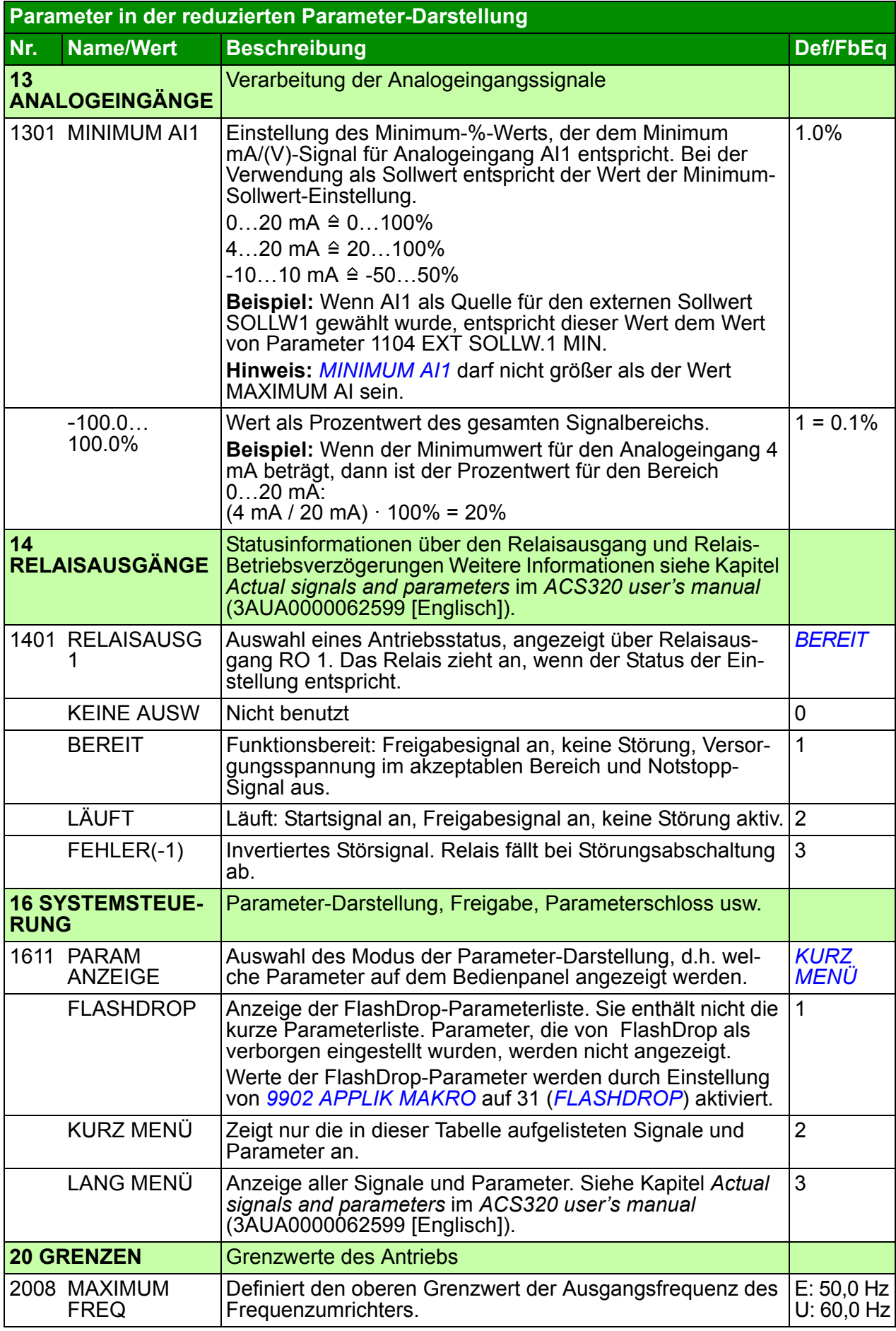

<span id="page-37-7"></span><span id="page-37-6"></span><span id="page-37-5"></span><span id="page-37-4"></span><span id="page-37-3"></span><span id="page-37-2"></span><span id="page-37-1"></span><span id="page-37-0"></span>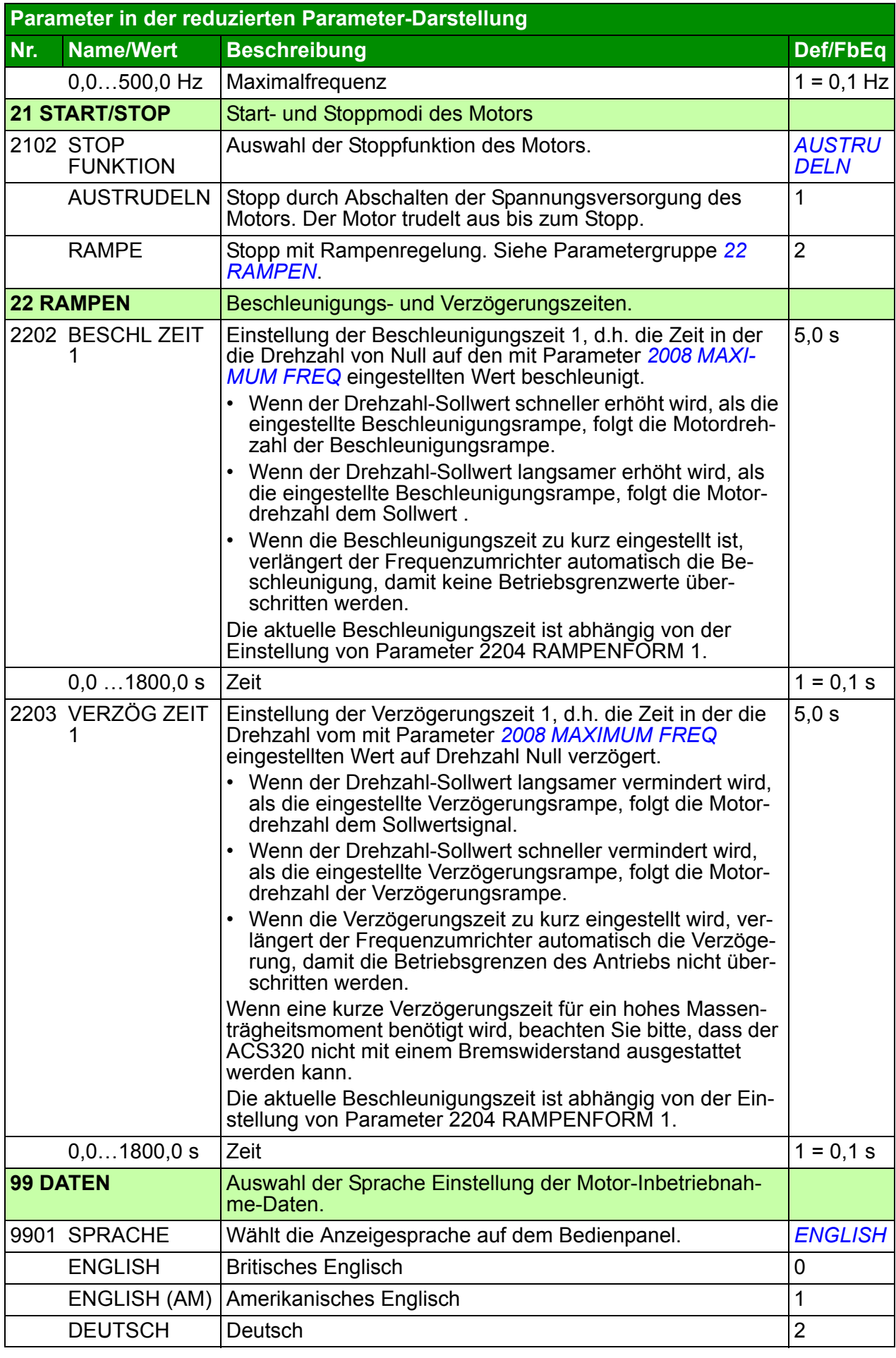

<span id="page-38-5"></span><span id="page-38-4"></span><span id="page-38-3"></span><span id="page-38-2"></span><span id="page-38-1"></span><span id="page-38-0"></span>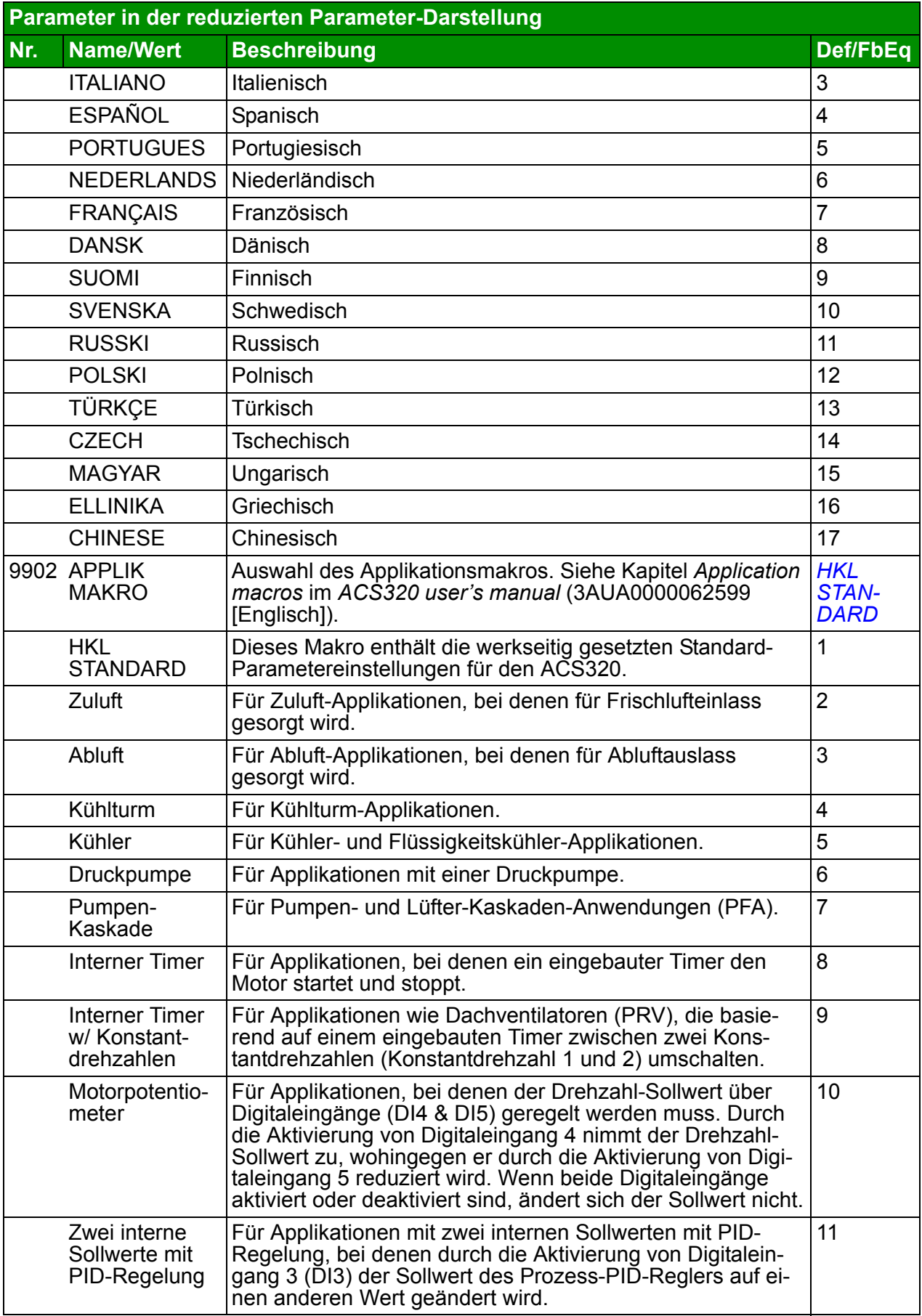

<span id="page-39-0"></span>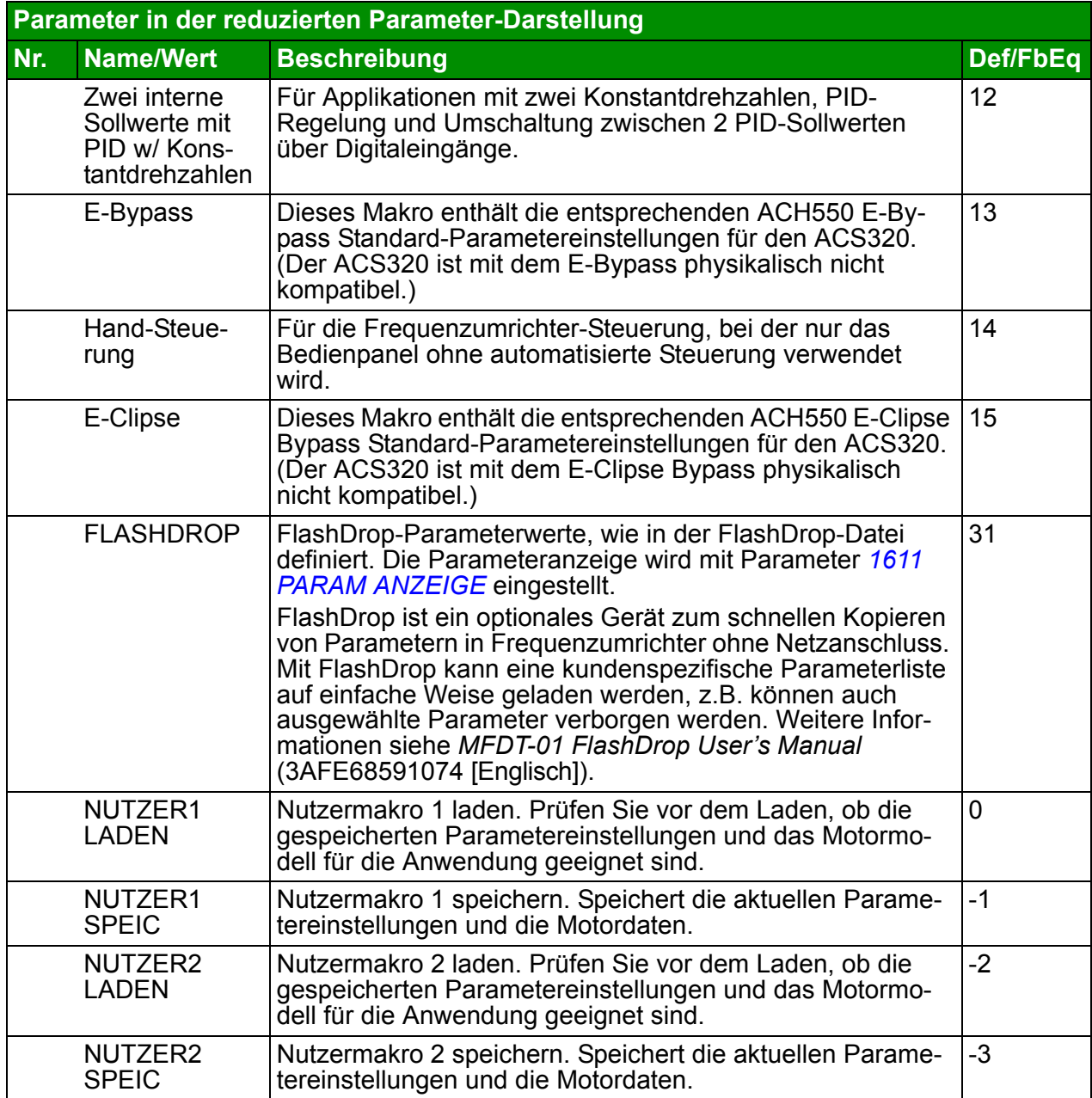

<span id="page-40-8"></span><span id="page-40-7"></span><span id="page-40-6"></span><span id="page-40-5"></span><span id="page-40-4"></span><span id="page-40-3"></span><span id="page-40-2"></span><span id="page-40-1"></span><span id="page-40-0"></span>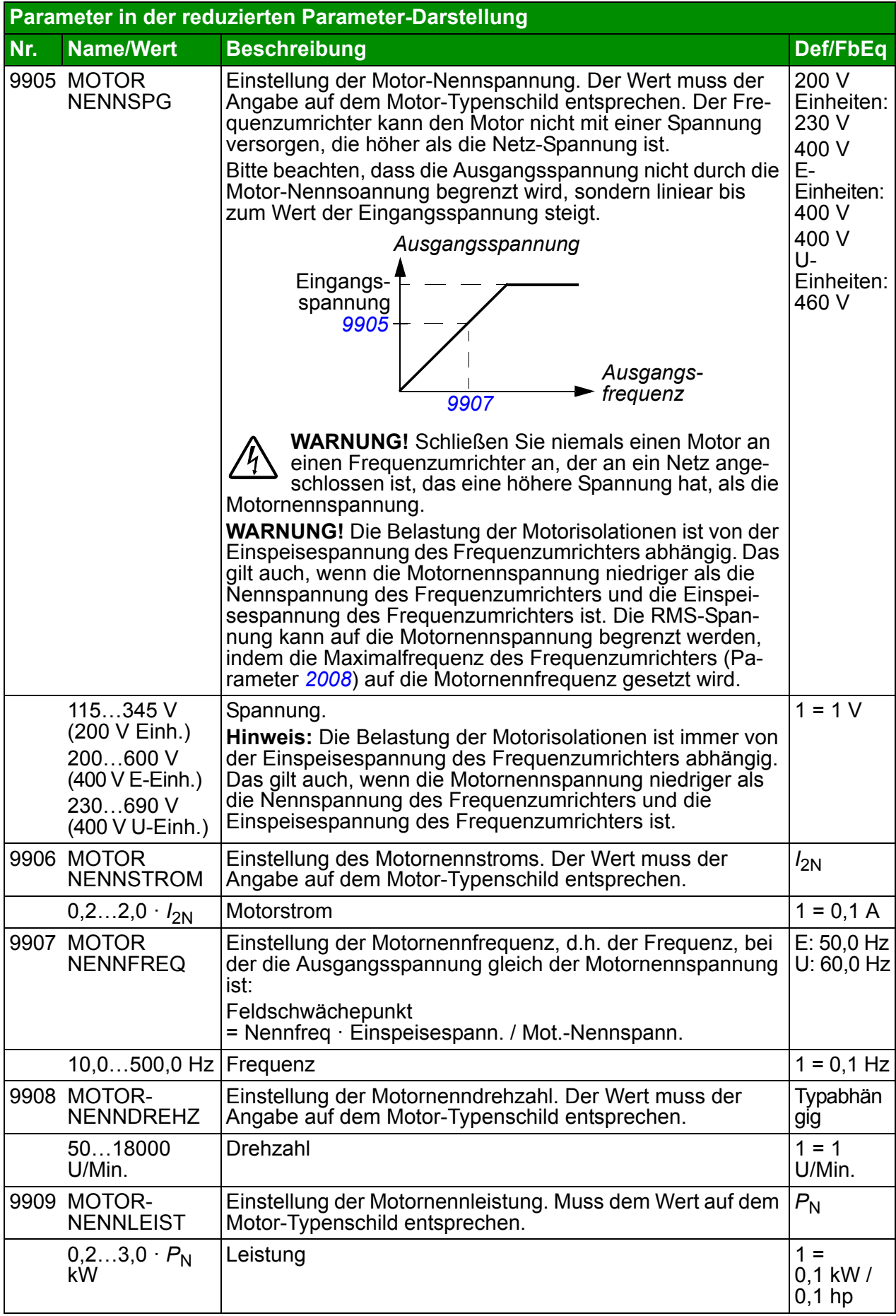

## <span id="page-42-0"></span>**7. Technische Daten**

## <span id="page-42-2"></span><span id="page-42-1"></span>**Nenndaten, Typen, Spannungen (für nordamerik. Markt)**

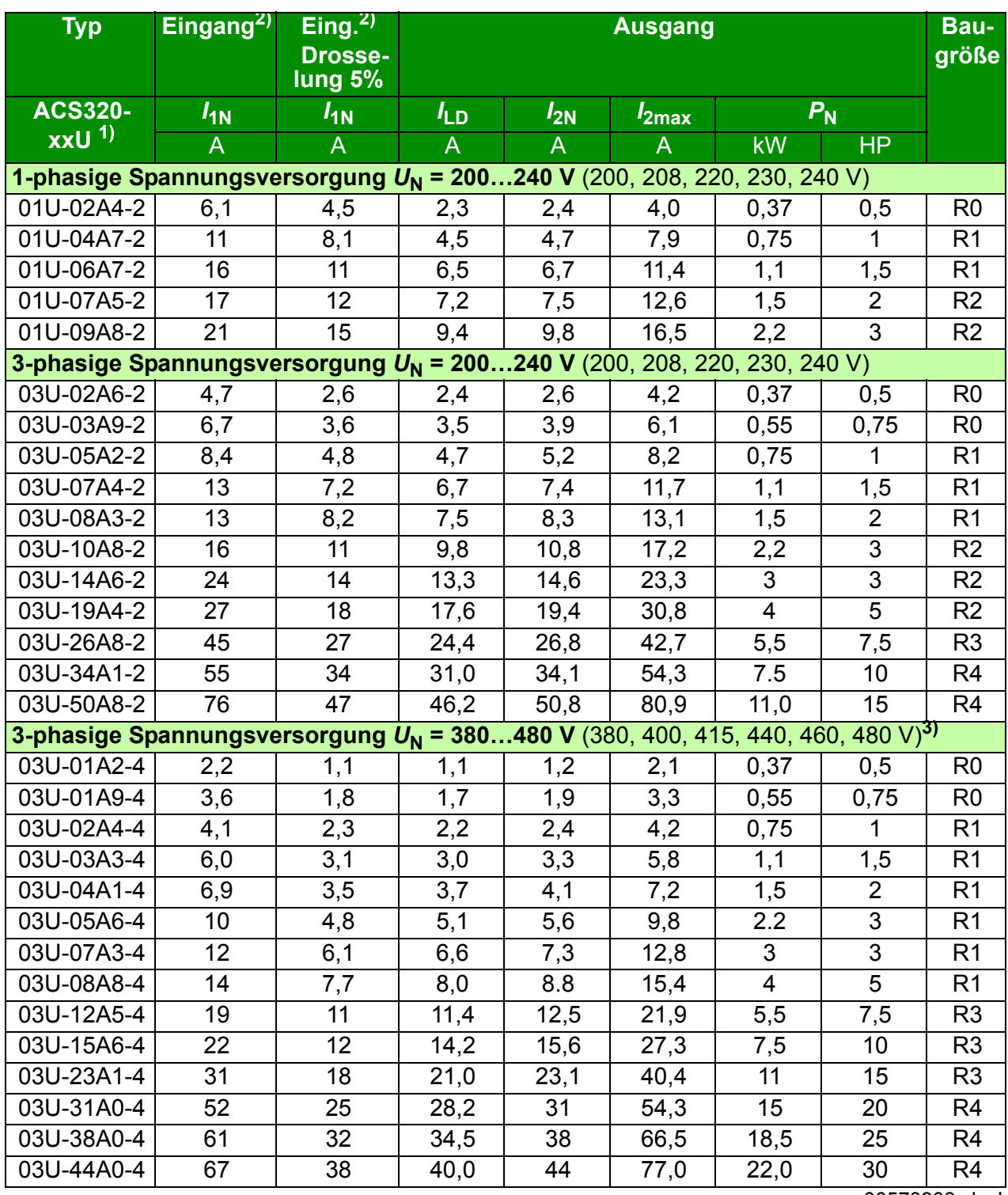

00578903.xls J

1) U= EMV-Filter abgeklemmt (EMV-Filterschraube aus Kunststoff montiert), US-Parameter

<sup>2)</sup> Der Eingangsstrom ist vom Einspeisenetz, der Kabelinduktivität und der Motorlast abhängig. Werte bei 5% Drosselung werden mit ABB CHK-xx oder typ. 5% Drosseln erreicht..

## <span id="page-43-0"></span>**Nenndaten, Typen, Spannungen (für den europ. Markt)**

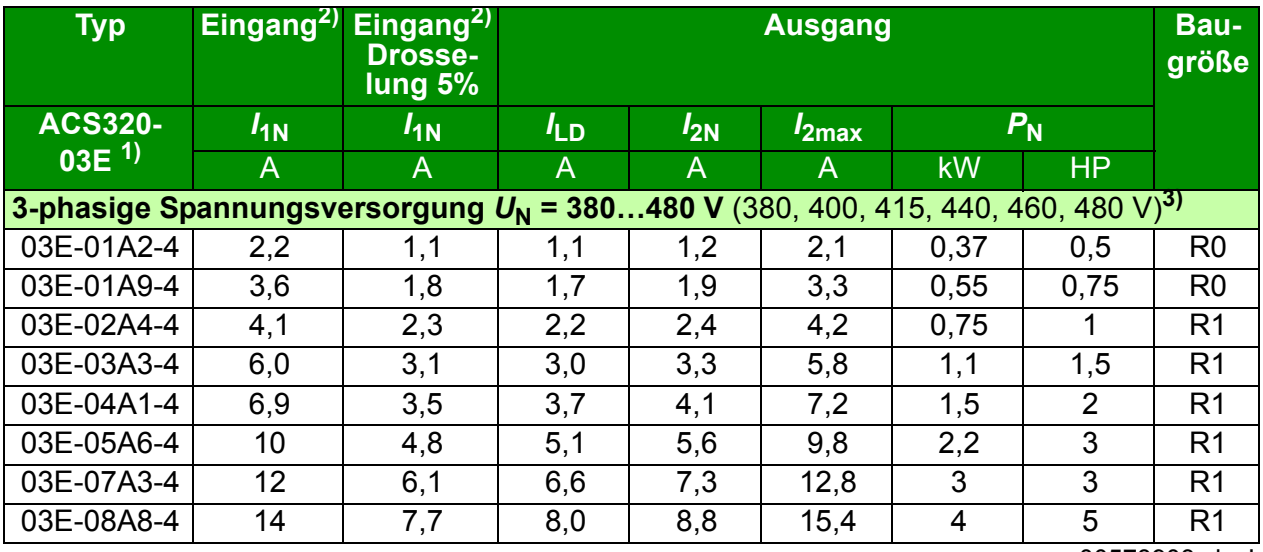

00578903.xls J

 $1$ ) E = EMV-Filter angeschlossen (EMV-Filterschraube aus Metall montiert)

<sup>2)</sup> Der Eingangsstrom ist vom Einspeisenetz, der Kabelsinduktivität und der Motorlast abhängig.

#### **Definitionen**

- **I<sub>1N</sub>** effektiver Dauereingangsstrom (für die Dimensionierung von Kabeln und Sicherungen) bei einer Umgebungstemperatur von +40 °C (104 °F).
- *I* LD Dauerausgangsstrom bei einer Umgebungstemperatur von +50 °C (122 °F). 10% Überlastbarkeit alle zehn Minuten für eine Minute.
- *I***2N** maximaler Dauerausgangsstrom bei einer Umgebungstemperatur von +40 °C (104 °F). Keine Überlastbarkeit, Leistungsminderung 1% bei jedem zusätzlichen 1 °C bis 50 °C (122 °F).
- *I***2max** Maximaler Kurzzeit-Ausgangsstrom. Alle zehn Minuten beim Start für zwei Sekunden zulässig, oder solange die Temperatur des Frequenzumrichters dies zulässt.
- **P<sub>N</sub>** Typische Motorleistung. Die Leistungsnenndaten in Kilowatt gelten für die meisten 4-poligen IEC-Motoren. Die HP-Nenndaten gelten für die meisten 4-poligen NEMA-**Motoren**
- **R0…R4** Der ACS320 wird in den Baugrößen R0…R4 hergestellt. Einige Anweisungen und andere Informationen, die nur bestimmte Baugrößen betreffen, werden mit der Baugrößenangabe (R0…R4) gekennzeichnet.

#### **Leistungsangaben**

Die Dimensionierung des Frequenzumrichter erfolgt auf der Basis des Motornennstroms und der -leistung Um die in der Tabelle angegebene Motorleistung zu erreichen, muss der Nennstrom des Frequenzumrichters höher oder mindestens gleich dem Motornennstrom sein. Außerdem muss die Nennleistung des Frequenzumrichters größer oder gleich der Motornennleistung sein. Die Stromkennwerte sind unabhängig von der Netzspannung innerhalb eines Spannungsbereichs gleich.

**Hinweis 1:** Die maximal zulässige Motorwellenleistung wird auf 1,5 ·  $P_N$  begrenzt. Wenn der Grenzwert erreicht wird, werden Motordrehmoment und -strom automatisch begrenzt. Die Funktion schützt die Eingangsbrücke des Frequenzumrichters vor Überlastung.

**Hinweis 2:** Die Nenndaten gelten für eine Umgebungstemperatur von 40 °C (104 °F) für *I*2N und 50 °C (122 °F) für *I*LD.

In Mehrmotorsystemen muss der Ausgangsstrom des Frequenzumrichters größer oder gleich der berechneten Summe der Eingangströme aller Motoren sein. Individueller Motor-Überlastschutz ist erforderlich.

#### **Leistungsminderung**

Weitere Informationen zur Leistungsminderung, siehe Kapitel *Technical data*, Abschnitt *Derating* im *ACS320 user's manual* (3AUA0000062599 [Englisch]).

## <span id="page-45-0"></span>**Leistungskabelgößen und Sicherungen**

**Hinweis:** Größere Sicherungen dürfen nicht verwendet werden, wenn das Einspeisekabel gemäß dieser Tabelle ausgewählt wurde.

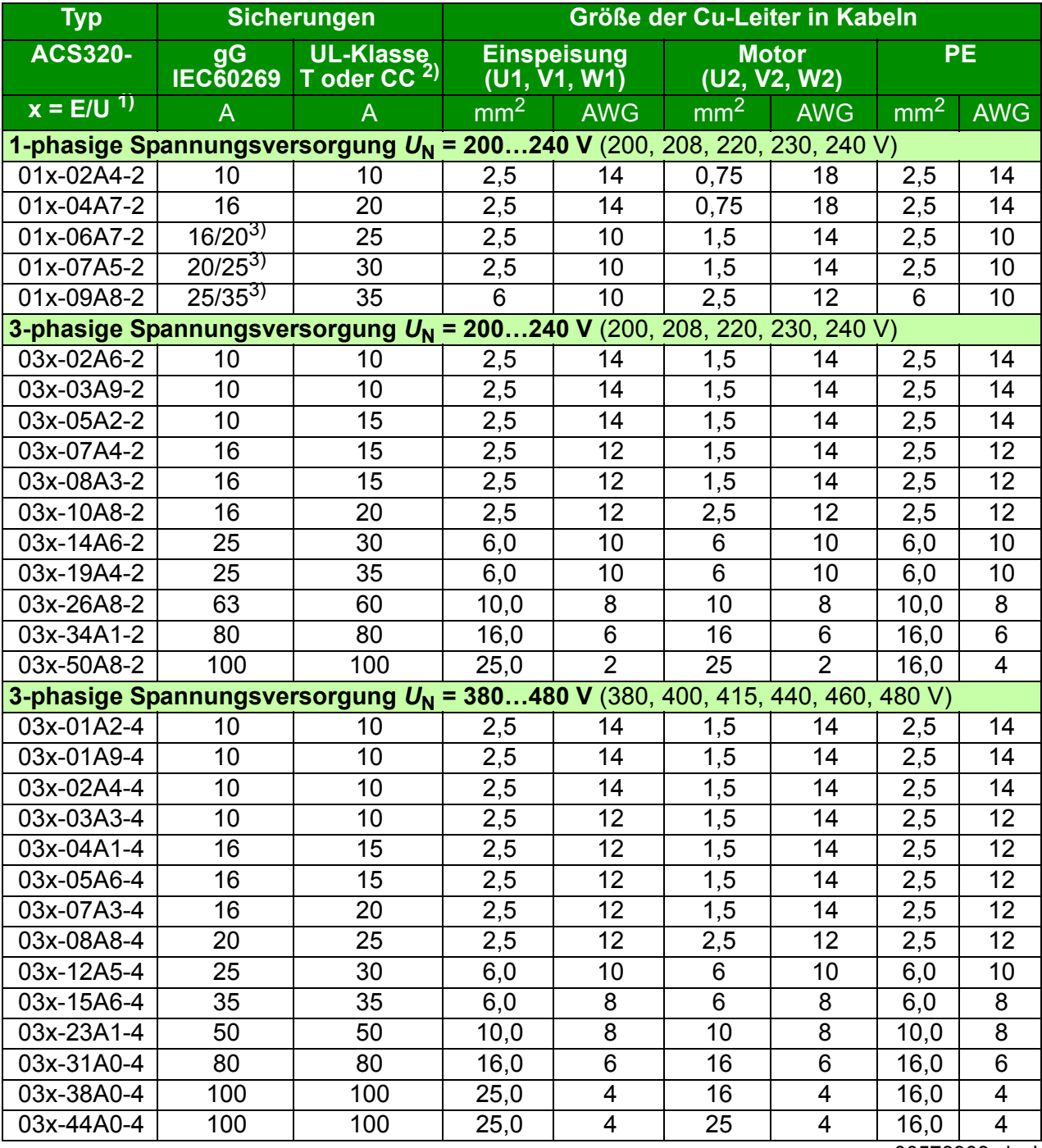

00578903.xls J

 $1$ ) E = EMV-Filter angeschlossen (EMV-Filterschraube aus Metall montiert)

U= EMV-Filter abgeklemmt (EMV-Filterschraube aus Kunststoff montiert), US-Parameter

 $^{2)}$  600 V

3) Wenn eine Überlastbarkeit von 50% erforderlich ist, verwenden Sie alternativ eine größere Sicherung.

## <span id="page-46-0"></span>**UL-Checkliste**

Am Frequenzumrichter ist die UL-Kennzeichnung angebracht, um zu bestätigen, dass er den UL-Anforderungen entspricht.

Siehe die Anweisungen zur elektrischen Installation in den Abschnitten in diesem Handbuch oder im *ACS320 user's manual* [\(3AUA0000062599 \[Englisch\]\), die nach](http://search.abb.com/library/ABBLibrary.asp?DocumentID=3AUA0000062599&LanguageCode=en&DocumentPartId=1&Action=Launch )[folgend genannt sind.](http://search.abb.com/library/ABBLibrary.asp?DocumentID=3AUA0000062599&LanguageCode=en&DocumentPartId=1&Action=Launch )

**Spannungsversorgungsanschluss** – Siehe *ACS320 user's manual,* Kapitel *Technical dat*a, Abschnitt *Electric power network specification*.

**Trennvorrichtung** – Siehe *ACS320 user's manual,* Kapitel *Planning the electrical installation*, Abschnitt *Selecting the supply disconnecting device (disconnecting means)*.

**Umgebungsbedingungen** – Die Frequenzumrichter dürfen nur in beheizten und überwachten Innenräumen betrieben werden. Siehe *ACS320 user's manual,* Kapitel *Technical data,* Abschnitt *Ambient conditions* hinsichtlich spezifischer Grenzwerte.

**Absicherung der Eingangskabel** – Für die Installation in den USA muss ein Abzweig-Stromkreisschutz gemäß den Bestimmungen des National Electric Code (NEC) und anderen örtlichen Vorschriften installiert werden. Um diese Anforderung zu erfüllen, verwenden Sie die UL-klassifizierten Sicherungen, die in Abschnitt *[Leis](#page-45-0)[tungskabelgößen und Sicherungen](#page-45-0)* auf Seite *[46](#page-45-0)* angegeben sind.

Zur Installation in Kanada muss der Kurzschluss-Schutz dem Canadian Electrical Code und allen anwendbaren Vorschriften der Provinzen genügen. Um diese Anforderung zu erfüllen, verwenden Sie die UL-klassifizierten Sicherungen, die in Abschnitt *[Leistungskabelgößen und Sicherungen](#page-45-0)* auf Seite *[46](#page-45-0)* angegeben sind.

**Leistungskabelauswahl** – Siehe *ACS320 user's manual,* Kapitel *Planning the electrical installation*, Abschnitt *Selecting the power cables*.

**Leistungskabel-Anschlüsse** – Anschlussplan und Anzugsmomente siehe Abschnitt *[Anschluss der Leistungskabel](#page-16-1)* auf Seite *[17](#page-16-1)*.

**Überlastschutz** – Der Frequenzumrichter bietet einen Überlastschutz gemäß dem National Electrical Code (US).

#### *48 Technische Daten*

#### *50 Technische Daten*

## <span id="page-50-1"></span>Ergänzende Informationen

#### <span id="page-50-2"></span>Anfragen zum Produkt und zum Service

Wenden Sie sich mit Anfragen zum Produkt unter Angabe des Typenschlüssels und der Seriennummer des Geräts an Ihre ABB-Vertretung. Eine Liste der ABB Verkaufs- , Support- und Service-Adressen finden Sie im Internet unter

[www.abb.de/motors&drives](http://www.abb.com/drives) und der Auswahl *Frequenzumrichter & Stromrichter, Vertrieb Motoren und Antriebe* oder *World wide service contacts*.

#### <span id="page-50-3"></span>Produkt-Schulung

Informationen zu den Produktschulungen von ABB finden Sie im Internet unter [www.abb.com/drives](http://www.abb.com/drives) und Auswahl *World wide service contacts - ABB University*.

#### <span id="page-50-4"></span>Feedback zu den Antriebshandbüchern von ABB

Über Kommentare und Hinweise zu unseren Handbüchern freuen wir uns. Im Internet [www.abb.com/drives](http://www.abb.com/drives) unter dem Link *Hier finden Sie alle Dokumente zum Download* – *Manuals feedback form (LV AC drives)* finden Sie ein Formblatt für Mitteilungen.

#### <span id="page-50-5"></span><span id="page-50-0"></span>Dokumente-Bibliothek im Internet

Im Internet finden Sie Handbücher und andere Produkt-Dokumentation im PDF-Format. Gehen Sie auf die Internetseite [www.abb.com/drives](http://www.abb.com/drives) und wählen Sie dann *Hier finden Sie alle Dokumente zum Download.* Sie können die Bibliothek durchsuchen oder einen Suchbegriff direkt eingeben, zum Beispiel einen Dokumentencode in das Suchfeld eintragen.

## Kontakt

#### **ABB Automation P roducts GmbH ABB AG**

Motors & Drives Wallstadter Straße 59 D-68526 Ladenburg DEUTSCHLAND Telefon +49 (0)6203 717 717 Telefax +49 (0)6203 717 600 Service-Tel. 01805 222 580 Internet www.abb.de/motors&drives

Drives & Motors Clemens-Holzmeister-Straße 4 A-1109 Wien **ÖSTERREICH** Telefon +43-(0)1-60109-0 Telefax +43-(0)1-60109-8305

#### **ABB Schweiz AG**

Normelec Brown Boveri Platz 3 CH-5400 Baden **SCHWEIZ** Telefon +41-(0)58-586 00 00 Telefax +41-(0)58-586 06 03 E-Mail: elektrische.antriebe@ch.abb.com Internet: www.abb.ch

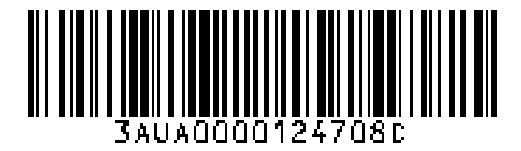

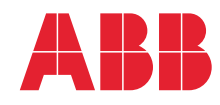